# **ARDUINO**

## **PROGRAMLAMA KİTABI**

Bir parça kod!

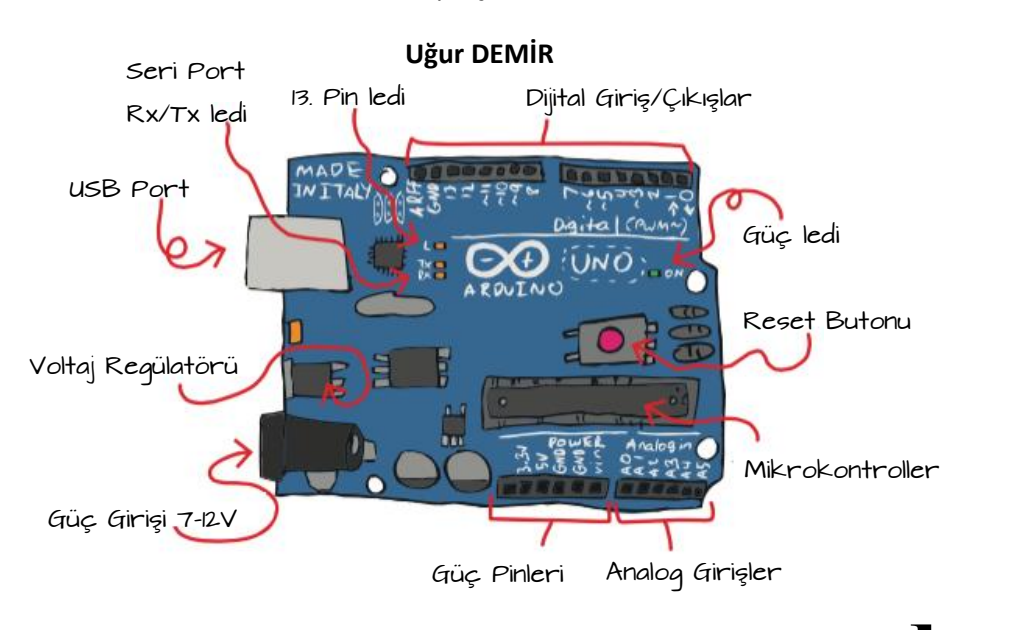

#### if / else switch / case random

# analogRead digitalWrite interrupt I2C / SPI

int

Kapak Fotoğrafı: Arduino Uno

*Copyright © 2016 Uğur DEMİR.*

*Bu kitabın yazımı Arduino resmi sitesindeki Reference bölümü referans alınarak yazar tarafından derlenerek yazılmıştır.*

*Her hakkı saklıdır.*

**Arduino Programlama Kitabı: Bir parka kod!** Copyright © 2016 Uğur DEMİR Her hakkı saklıdır.

Yazarla irtibat [xl2pfu@gmail.com](mailto:alan@introtoarduino.com) Ücretsiz PDF [http://www.ugrdmr.wordpress.com](http://www.ugrdmr.wordpress.com/)

ISBN:-

#### *Uğur Demir*

1992 yılında Eskişehir de doğdum. Lise öğrenimimi Türk Telekom Anadolu Teknik Lisesi Elektrik Elektronik Bölümü, lisans eğitimimi Sakarya Üniversitesi Elektrik Elektronik Mühendisliğini başarıyla bitirdim. Yaklaşık bir senedir Sakarya Üniversitesi Teknokent'de özel bir firmada Ar-Ge R & D Mühendisi olarak çalıştım. Bir senedir de Gömülü Sistemler Uzmanı olarak çalışmaktayım. Yaklaşık beş senedir Arduino, Beaglebone ve Raspberry Pi ile çeşitli projeler hayata geçirdim. Blog sitemde yaptığım bazı projeleri açık kaynak kod olarak paylaşıyorum. Open Source açık kaynak kod olarak olarak paylaştığım ilk kitabımdır. Biraz da olsa açık kaynak kodlu platforma faydamız olabilirse ne mutlu.

#### *Teşekkür*

Bu kitabın yazımında bana destek olan Mekatronik Mühendisliği okuyan kardeşim Okan KOÇOĞLU'na, bana ilham veren sevdiğim, hayat yoldaşım Sakine KÖKLÜ' ye ve bana bu fikri aşılayan Elektronik Mühendisi, Genel Müdürüm Sayın Orhan NERGİZ'e teşekkürlerimi sunarım.

#### İçindekiler

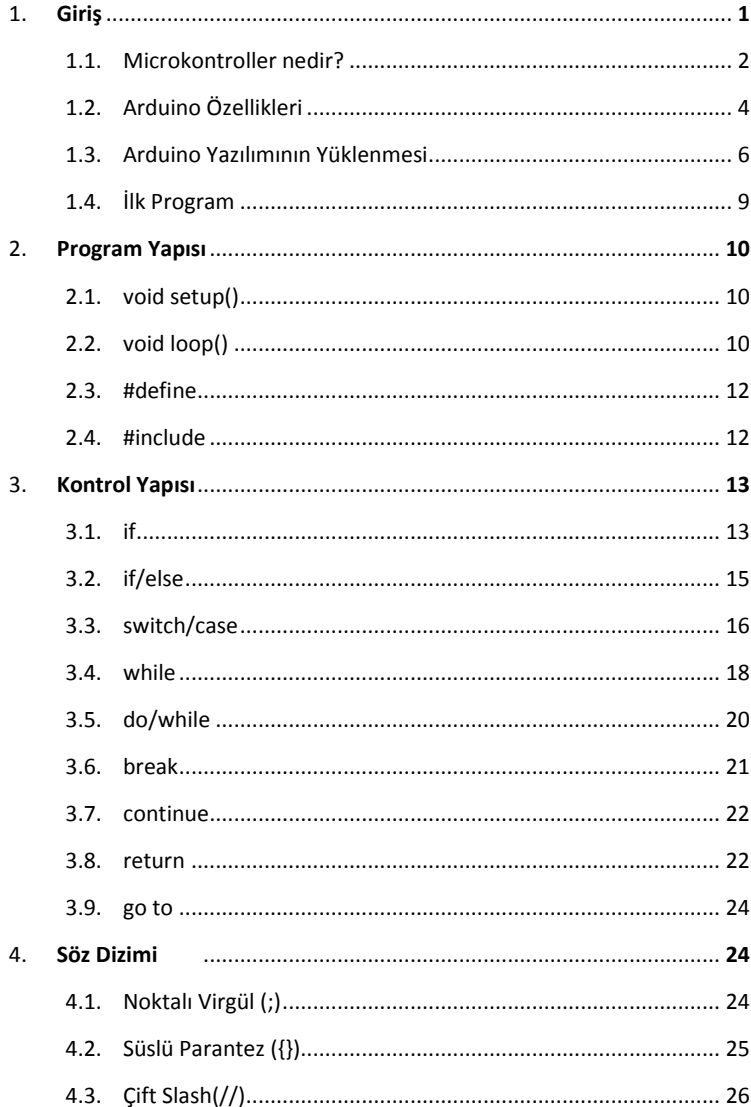

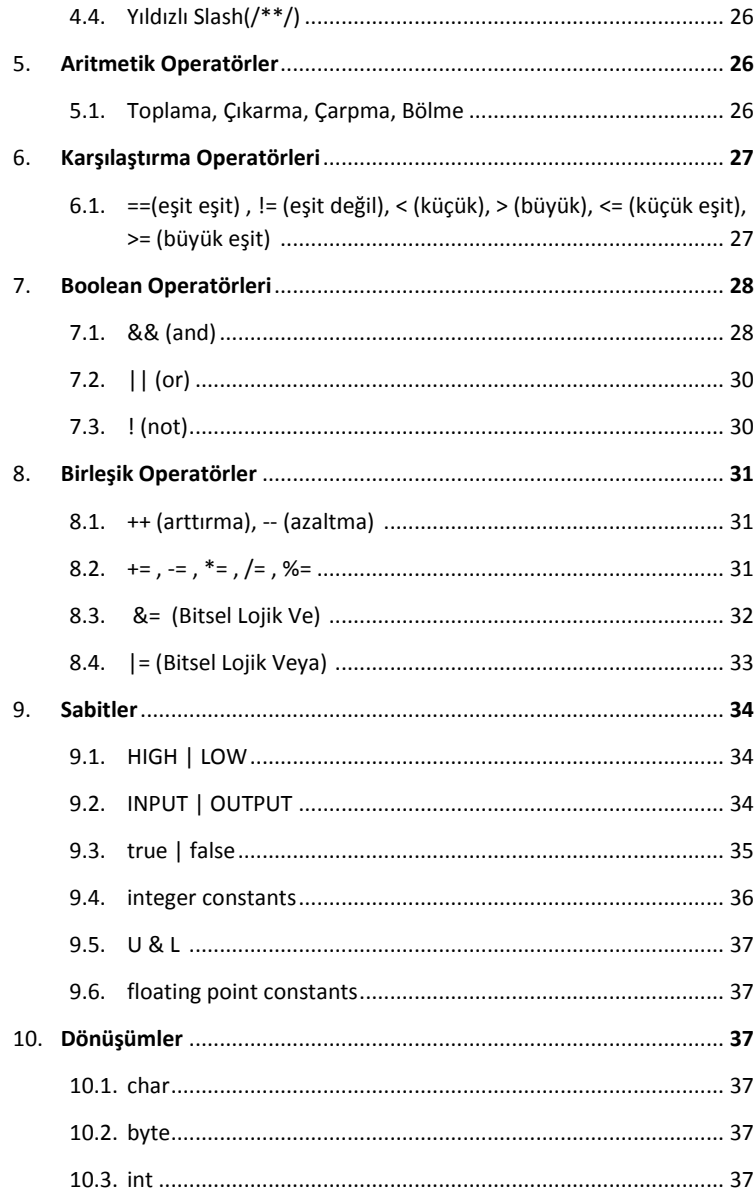

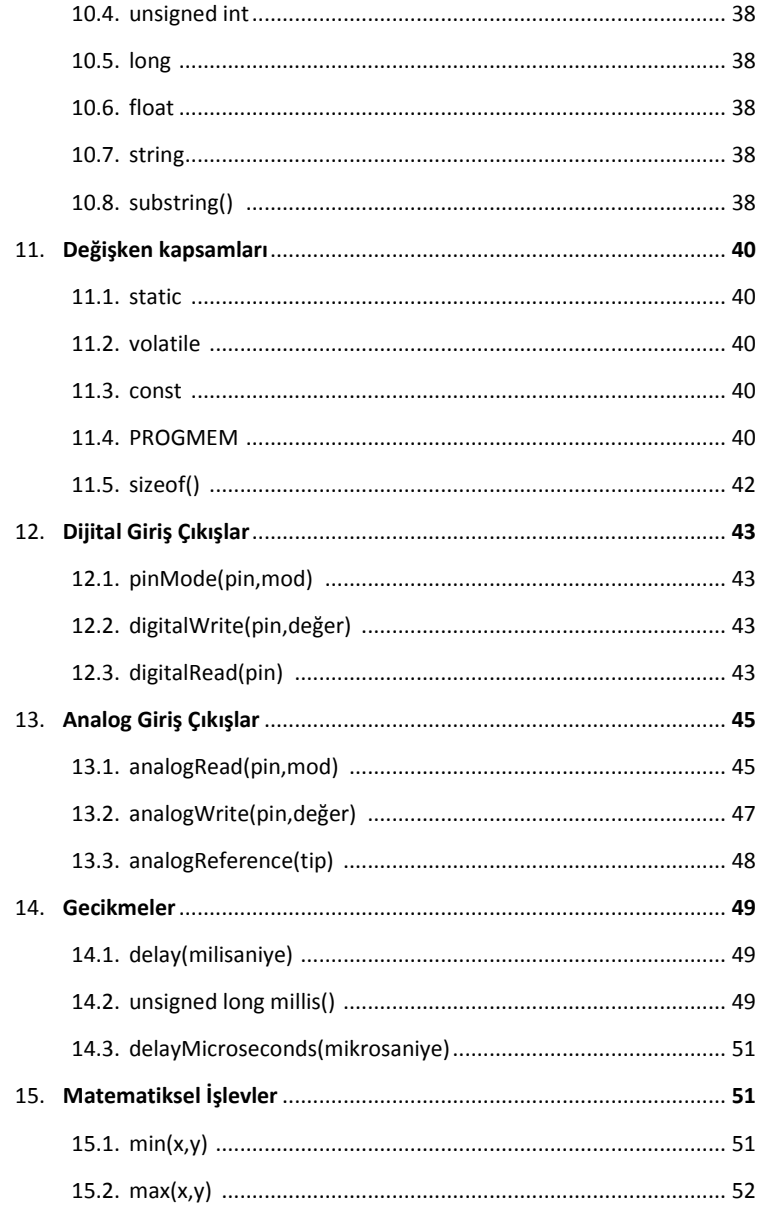

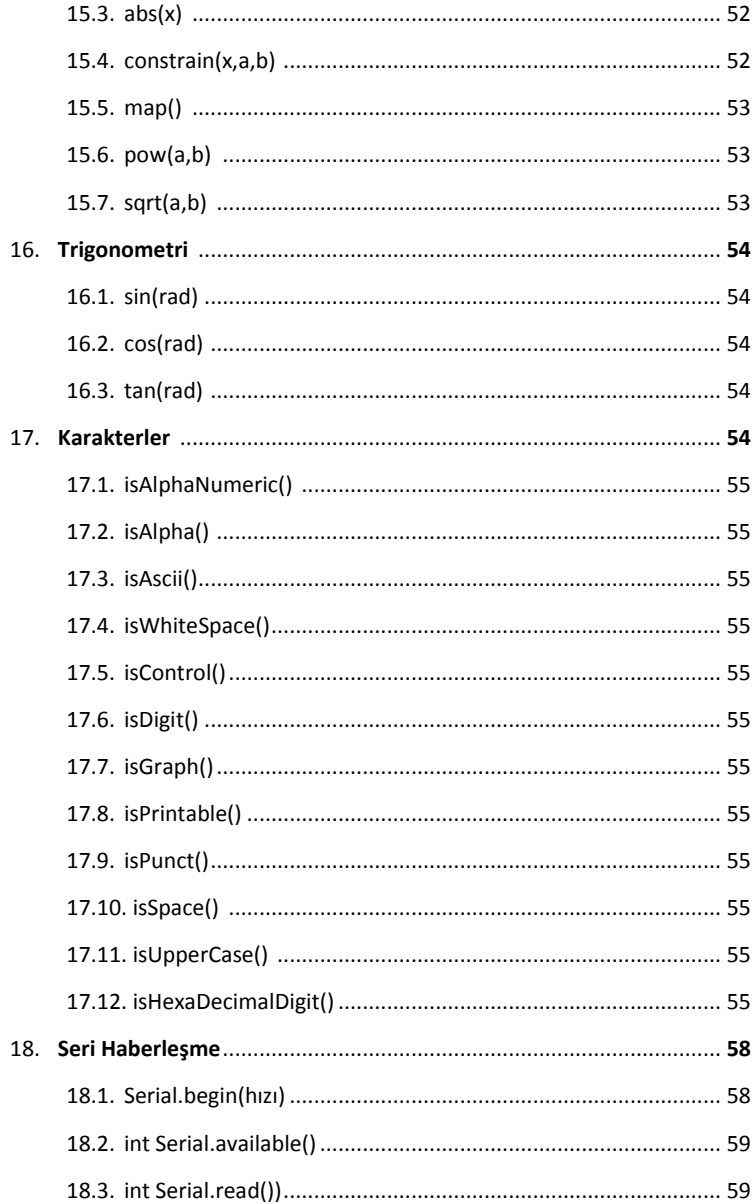

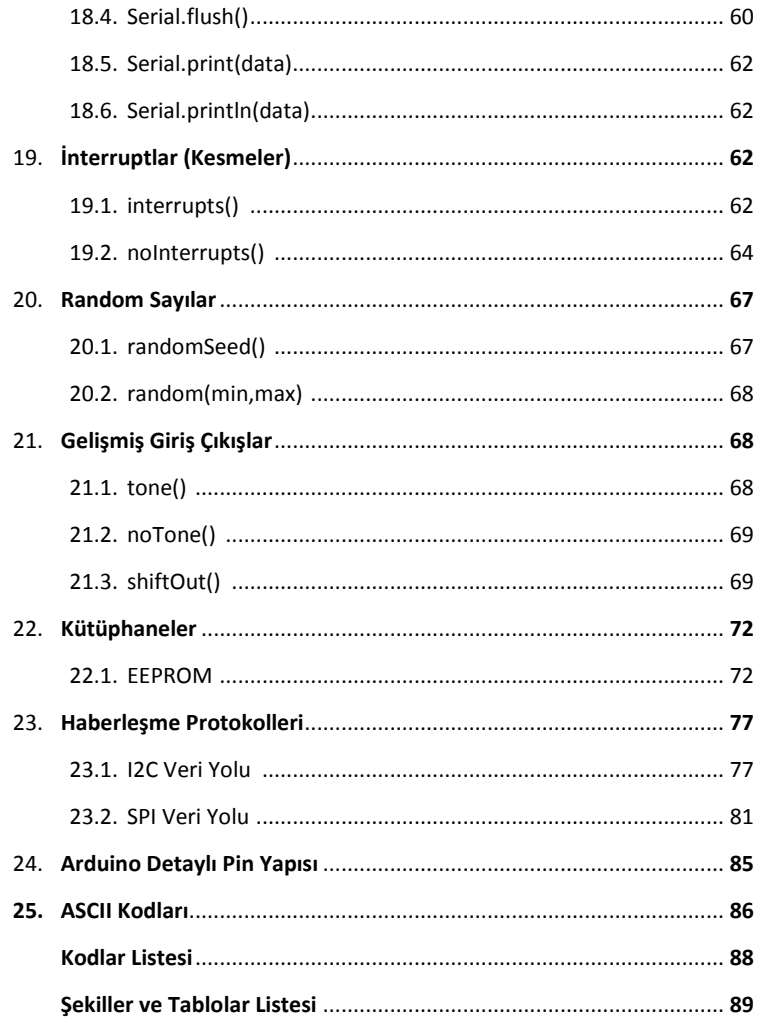

## **1. Giriş**

Arduino Programlama Kitabı – Bir parça kod!

Bu kitabın amacı Arduino Atmel Atmega 328P Mikrodenetleyici kullanarak özellikle Arduino için C programlama dilini öğrenmek için yazılmıştır. C genel amaçlı bir programlama dilidir. Geliştirildiği ortam olan UNİX sistemi ile yakından ilgilidir. Derleyici ve işletim sistemleri yazmak için oldukça kullanışlı olması nedeni ile "sistem programlama dili" olarak adlandırılır.

C iyi düzenlenmiş programların geliştirilebilmesi için gerekli temel akış kontrolü sunar. Bunlar gruplama, karar verme(ifelse), olası durumlarından biri dallanma(switch), döngülerde koşul sınamanın başta (for,while) ve döngülerden ani çıkma (break) olarak sayılabilir.

Arduino programlanırken C dilinin yanı sıra asıl beslendiği yer kütüphanelerimizinde yazıldığı C++ dilidir. Bizim kullandığımız fonksiyonlar arkada çalışan ve programımıza en başta eklediğimiz kütüphanelerden gelmektedir.

Bu kitapta Arduino için yazılmış özel kütüphanelerde kullanacağımız hazır fonksiyonlar ve C nin temeli anlatılmıştır.

Arduino projelerimizde ister uzaya göndereceğimiz araç yapalım ister akıllı saat ister led yakıp söndürelim programlama yaparken önceliğimiz her zaman basitlik olmalıdır. Parçaları birleştirerek, basitten başlayarak bütüne varmak bir parça kod ile başlayacaktır.

Bir parça kod ile harikalar yaratabiliriz.

Hadi başlayalım.

#### **1.1. Microkontroller nedir?**

Mikro kontroller adından da anlaşılacağı üzere mikro kontroller, mikro düzeyde denetleyici olarak tabir edilen programlayarak kontrol edilebildiğimiz aslında dijital bir bilgisayardır.

Bir mikro denetleyici, komple bir bilgisayarın (Merkezi işlem birimi, hafıza ve giriş - çıkışlar) tek bir entegre devre üzerinde üretilmiş halidir. Kısıtlı miktarda olmakla birlikte yeterince hafıza birimlerine ve giriş – çıkış uçlarına sahip olmaları sayesinde tek başlarına çalışabildikleri gibi donanımı oluşturan diğer elektronik devrelerle irtibat kurabilir, uygulamanın gerektirdiği fonksiyonları gerçekleştirebilirler. Üzerinde analog-dijital çevirici gibi entegre devreler barındırmaları sayesinde algılayıcılardan her türlü verinin toplanması ve işlenmesinde kullanılabilmektedirler. Ufak ve düşük maliyetli olmaları gömülü uygulamalarda tercih edilmelerini sağlamaktadır.

Günümüzde mikro işlemci ve mikro denetleyiciler üreten irili ufaklı pekçok firma bulunmaktadır. Bunlara örnek olarak INTEL, MOTOROLA, AMD, PHILIPS, SIEMENS,TEXAS INS., DALLAS, ATMEL, MICROCHIP, HITACHI, MITSUBISHI, SGSTHOMSON,ANALOG DEVICES, NATIONAL gibi firmalar sayılabilir.

Arduino günümüzde en çok tercih edilen bir mikro denetleyicidir. Yüksek seviyeli C dili ile geliştirilen AVR mimarisi ile tasarlanmıştır. Açık kaynak kodlu olması, donanım ve yazılımına kolay bir şekilde ulaşılabilmesi ve pic diğer mikro kontroller gibi çıplak olmayışı programlanabilmesinin bir parça kod ile sağlanması bunun nedenlerindendir.

Bir mikro denetleyicide bulunması gereken özellikler şunlardır:

- $\triangleright$  Programlanabilir dijital paralel giris/cıkıs.
- $\triangleright$  Programlanabilir analog giriş/çıkış.
- $\triangleright$  Seri giris/çıkış (senkron, asenkron ve cihaz denetimi).
- $\triangleright$  Motor veya servo kontrol için pals sinyali çıkısı.
- $\triangleright$  Harici giriş vasıtasıyla kesme.<br>  $\triangleright$  Timer vasıtası ile kesme.
- Timer vasıtası ile kesme.
- $\triangleright$  Harici bellek ara birimi.
- $\blacktriangleright$  Harici bus arabirimi(PC ISA gibi).
- Dâhili bellek tipi (ROM, EPROM, EEPROM).
- $\triangleright$  Dâhili RAM seceneği.
- $\triangleright$  Kayan nokta hesaplaması.

Bir mikro denetleyicide bir komutun işlenme süreci 4 aşamada gerçekleştirilir.

 $\geq 1$ . Alma (Fetch)

Hafızaya yüklenmiş olan program komutlarını alır.

2.Kod Çözme (Decode)

Yazmaçtaki komutları kod çözücü(decoder) yardımıyla çözer.

 $\geq$  3. Uvgulama (Execution)

Çözülen komutları uygular ve bu işlemi sürekli tekrar eder.

4.İşlemi tamamlama (Comlete Process)

İşlemi tamamlama sürecidir. Bazı komutlarda işlem sonucunu W yada file register'a yazma süreci olarak düşünülmüştür, bazı komutlarda ise bu süreç içerisinde işlem yapılmaz.

## **1.2. Arduino Özellikleri**

Arduino Uno Atmel Atmega 328P mikro denetleyicisine sahip bir borddur. USB bağlantı girişine, güç jak girişine, reset butonuna sahiptir. Bir mikro denetleyicide bulunması gereken her şeye sahiptir.

| Mikro denetleyici              | Atmega328P        |
|--------------------------------|-------------------|
| Çalışma gerilimi               | 5V                |
| Giriş gerilimi (önerilen)      | $7 - 12V$         |
| Giriş gerilimi (limit)         | 6-20V             |
| Dijital giriş/çıkış pini       | 14 adet           |
| PWM giriş/çıkış pini           | 6 adet            |
| Analog giriş pini              | 6 adet            |
| Giriş/çıkış pin başına dc akım | 20 <sub>m</sub> A |
| 3.3V için DC akım              | 50 <sub>m</sub> A |
| <b>Flash bellek</b>            | 32 KB             |
| Sram                           | 2KB               |
| <b>EEPROM</b>                  | 1 KB              |
| Saat Hizi                      | 16 MHz            |
| <b>Uzunluk</b>                 | 68.6 mm           |
| Genişlik                       | 53.4 mm           |
| Ağırlık                        | 25g               |

Şekil- 1.1 – Arduino Uno Özellikleri

| $\infty$<br><b>Arduino function</b> | ATmega328<br>pin mapping |                |                           |    | $\infty$<br><b>Arduino function</b> |                  |            |      |  |
|-------------------------------------|--------------------------|----------------|---------------------------|----|-------------------------------------|------------------|------------|------|--|
| reset                               | PC6                      | $\mathbbm{1}$  |                           | 28 | PC5                                 | analog input 5   |            |      |  |
| digital pin 0<br><b>RX</b>          | PD <sub>0</sub>          | $\overline{2}$ | Þ                         | 27 | PC4                                 | analog input 4   |            |      |  |
| digital pin 1<br>ТX                 | PD1                      | 3              |                           | 26 | PC3                                 | analog input 3   |            |      |  |
| digital pin 2                       | PD <sub>2</sub>          | 4              |                           | 25 | PC <sub>2</sub>                     | analog input 2   |            |      |  |
| digital pin 3<br>PWM                | PD <sub>3</sub>          | 5              |                           | 24 | PC1                                 | analog input 1   |            |      |  |
| digital pin 4                       | PD4                      | 6              | ATMEGA328<br><u>Almet</u> | 23 | PC <sub>0</sub>                     | analog input 0   |            |      |  |
| <b>VCC</b>                          | <b>VCC</b>               | $\overline{7}$ |                           | 22 | GND                                 | <b>GND</b>       |            |      |  |
| <b>GND</b>                          | <b>GND</b>               | 8              | $\overline{ }$            | 21 | AREF                                | analog reference |            |      |  |
| crystal                             | PB6                      | $\overline{9}$ | $rac{216}{10}$            | 20 | AVCC                                | <b>AVCC</b>      |            |      |  |
| crystal                             | PB7                      | 10             |                           | 19 | PB5                                 | digital pin 13   |            | SCK  |  |
| digital pin 5<br><b>PWM</b>         | PD <sub>5</sub>          | $11\,$         |                           | 18 | PB4                                 | digital pin 12   |            | MISO |  |
| digital pin 6<br><b>PWM</b>         | PD <sub>6</sub>          | 12             |                           | 17 | PB <sub>3</sub>                     | digital pin 11   | <b>PWM</b> | MOSI |  |
| digital pin 7                       | PD7                      | 13             |                           | 16 | PB <sub>2</sub>                     | digital pin 10   | <b>PWM</b> |      |  |
| digital pin 8                       | PB <sub>0</sub>          | 14             |                           | 15 | PB1                                 | digital pin 9    | PWM        |      |  |
|                                     |                          |                |                           |    |                                     |                  |            |      |  |

Şekil - 1.2 – Atmega 328P Pin isimleri

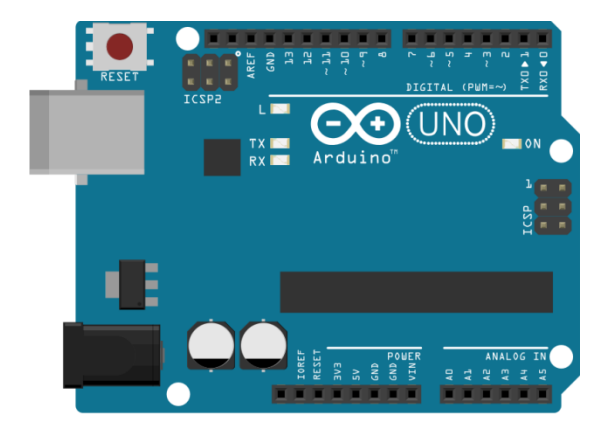

Şekil - 1.3 – Arduino Uno kartı

#### **1.3. Arduino Yazılımının Yüklenmesi**

Arduino yazılımının yüklenmesi için öncelikle internet tarayıcımıza <https://www.arduino.cc/en/Main/Software> linki girilir. Hangi işletim sistemine sahipsek Windows, Mac OS X, Linux dan birini seçerek indirme işlemini gerçekleştiririz.

İndirilen *arduino-1.6.7-windows.exe* ye sağ tıklayıp yönetici olarak çalıştır diyelim.

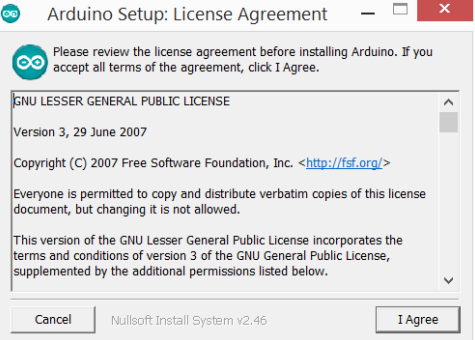

Şekil - 1.4 – Yazılım Yüklenmesi (I Agree)

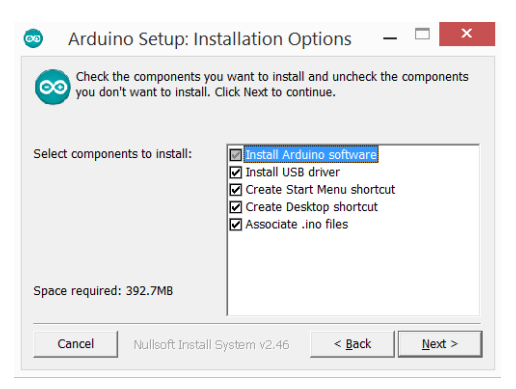

Şekil - 1.5 – Yazılım Yüklenmesi2 (Next)

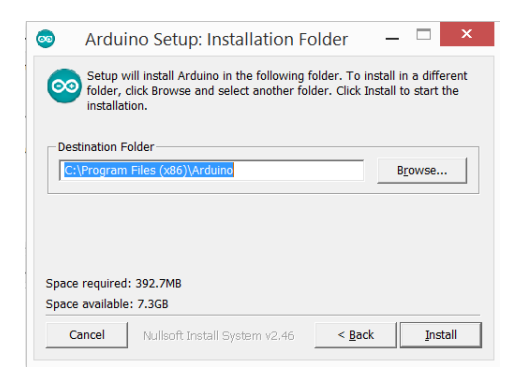

Şekil - 1.6 – Yazılım Yüklenmesi3 (Install)

Kurulum gerçekleştikten sonra açılan ekran:

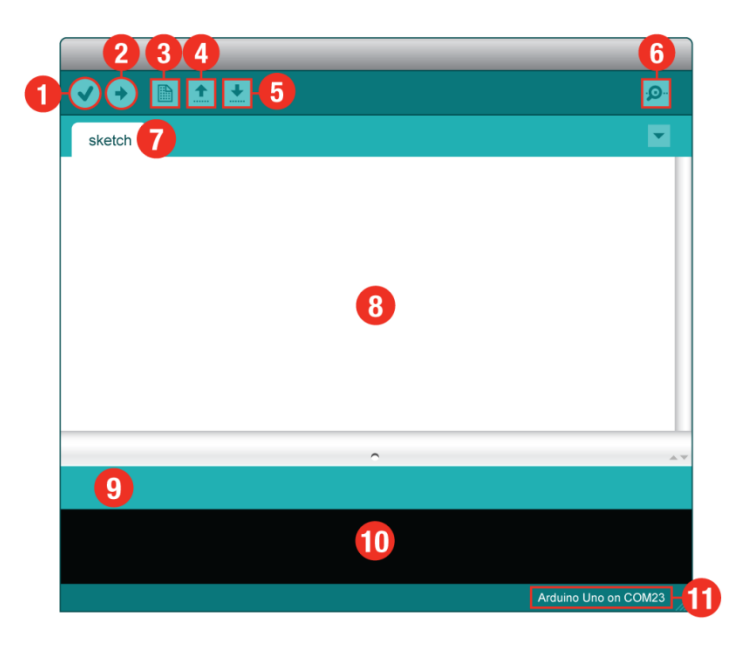

Sekil - 1.7 - Arduino IDE

**1.Derleme:** Yazdığımız programı derler hataları bulur.

**2.Yükleme:** Yazdığımız kodu derler, Arduino içine atar.

**3.Yeni:** Yeni çalışma sayfası açar.

**4.Açma:** Kayıtlı bir programı açar.

**5.Kaydetme:** Yazdığımız programı kaydeder.

**6.Seri Monitör:** Arduino ile seri iletişim yaparak ekran açar.

**7.Sketch:** Yazdığımız programın dosya ismi.

**8.Boş alan:** Yazacağımız program alanı.

**9.Gösterge:** Yaptığı işlemin ilerleme durumunu gösterir.

**10.Rapor:** Derleme sonucu yapılan hataların veya programımızın yükleme sonrası mikro denetleyicide kapladığı alanı gösterir.

**11.Gösterge:** Bilgisayarımıza usb ile bağladığımız Arduino'nun bağlandığı portu ve hangi Arduino modeli ile çalışıyorsak onu gösterir.

 $\triangleright$  Arduino Programını Türkçe yapmak

-File / Preferences / Editor language / Türk (Turkish)

 $\triangleright$  Arduino Programında ekran numaralarını aktif etme -File / Preferences den Display line numbers aktif edin.

 Arduino Programında Arduino modelini değiştirme -Araçlar/ Kart / Çalıştığınız Arduino modeli seçin.

**E** Arduino Programında port değiştirme -Araçlar / Port / çalıştığınız portu seçin.

**E** Arduino Programında kütüphane ekleme

-Taslak / Include Library / eklemek istediğiniz kütüphaneyi seçiniz.

## **1.4. İlk Program**

Arduino programımızı yükleyip, usb bağlantılarımızı yaptıktan sonra ilk uygulamamız olan blink, led yakıp söndürme örneğini hiç kod yazmadan yapalım. Öncelikle Arduino programından;

Dosya/ Örnekler/ Basics/ Blink i seçelim derleyerek programı Arduino içine atalım. Led bağlantısı aşağıdaki gibi olacaktır.

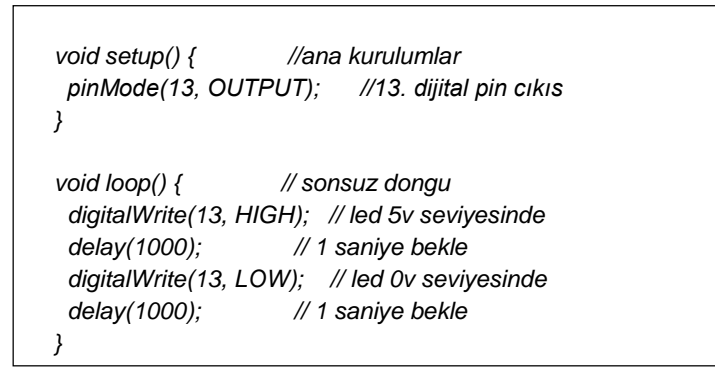

Kod - 1 – Blink

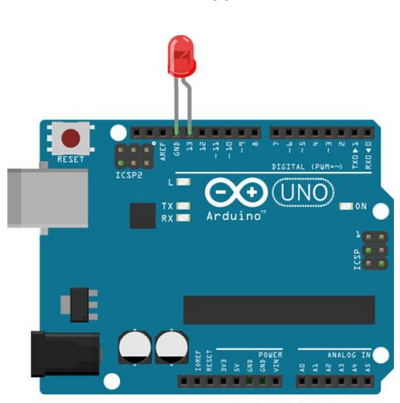

Made with **J** Fritzing.org Şekil - 1.8 - Blink Led Devre Şeması

## **2. Program Yapısı**

#### **2.1. void setup()**

Setup() fonksiyonu program yüklenilip enerji verildikten veya reset atıldıktan sonra 1 defa çalışır. Bu fonksiyon içine yazdıklarımız pin modları, kütüphaneyi başlatma ve değişkenlerdir.

Örnek

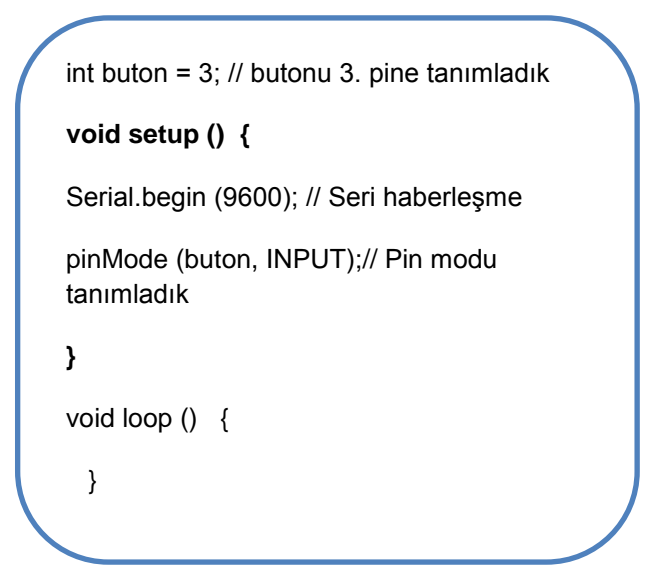

Kod - 2 - Setup

#### **2.2. void loop()**

 Setup() fonksiyonumuz tamamlandıktan sonra loop fonksiyonumuza geçer ve burada sonsuz döngü içinde yazdığımız programı çalıştırır.

#### Ö*rnek*

Şekildeki devreyi kurup program mantığını anlamaya çalışalım.

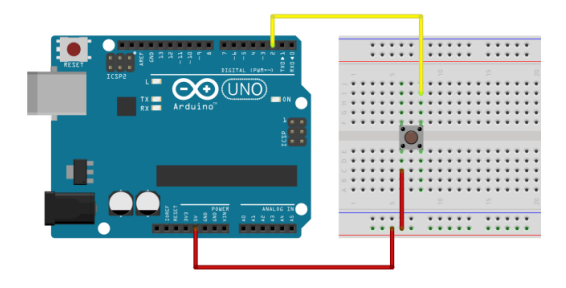

Şekil - 2.1 - Loop

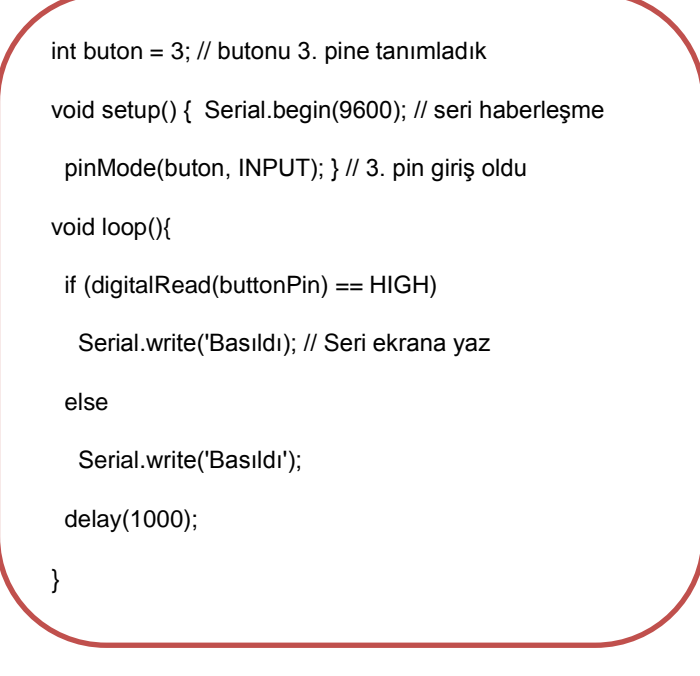

Kod - 3 - Loop

Program akışını sırayla açıklamak gerekirse;

- 1. Buton adlı int değişkenimizi 3. pine tanımladık.
- 2. void setup() içinde pinMode ile 3. pini giriş atadık. Serial.begin ile seri haberleşmeyi açtık.
- 3. Void loop() ile sonsuz döngü içine girdik. 3. pini dijitalRead ile okuduk.
- 4. if() ile kontrol ettik. Basıldıysa ekrana Serial.write ile yazdırdık.
- 5. delay(1000) ile 1 saniye beklettik.
- 6. delay ile 1 saniye bekledikten sonra program loop içerisinde olduğundan 3. açıklamadan itibaren kendini tekrar edecektir.

#### **2.3. #define**

#define ön işlemci komutu olup, bir isim yerine başka bir ismi değişimini sağlar.

#### Örnek

#define ledpin 13;

denildiğinde programda ledpin gördüğü yere 13 rakamını yerleştirecektir.

#### **2.4. #include**

#include programımız dışındaki kütüphanelere erişmek için kullanılır. Programımızda SPI kütüphanemizi kullanmak ve onun içerisindeki komutlara ulaşmak istediğimizde program başına tanımlamamız 2 şekilde olabilir. ("..") yada (<..>)

```
#include "SPI.h" //Tanımlama 1 #include <SPI.h> //Tanımlama 2
```
## **3. Kontrol Yapısı**

#### **3.1. if**

#if Türkçe karşılığı eğer demektir. Mesela eğer butona basıldıysa ledi yak vb. durumlarda veya karşılaştırmalarda kullanılırız.

#### *Örnek*

Şekildeki devreyi kurup if yapısını anlamaya çalışalım.

```
int buton = 7; // butonu 3. pine tanımladık
int led = 9; // ledi 9. pine tanımladık
void setup() { 
pinMode(buton, INPUT); // 3. pin giriş oldu
pinMode(led, OUTPUT); // 9. pin çıkış oldu
}
void loop(){ //sonsuz döngü
if (digitalRead(buton) == HIGH) { //okunan buton 1 ise
digitalWrite(led, HIGH); // ledi yak
}
}
l
```
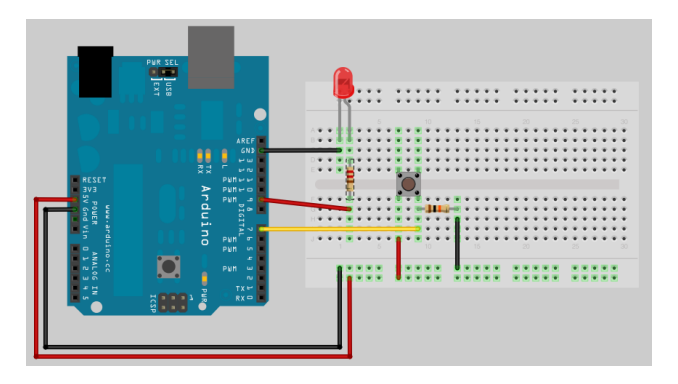

Şekil - 3.1 – Buton, Led Devre Şeması

#### *Not*

Led yapısı

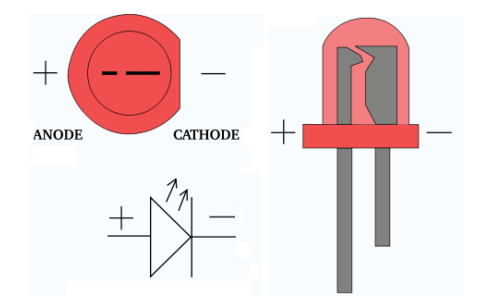

Şekil - 3.2 -Led Diyot Pin Yapısı

#### **3.2. if/else**

#İf else değimi koşullu ifade yürütmek için kullanılır. İf eğer demekti else, değil ise demektir. if ve else birlikte kullanılır. Programlama dilinde else tek başına kullanılamaz.

#### *Örnek*

Bir önceki devremizi kurup else yapısını anlayalım.

```
int buton = 7: // butonu 3. pine tanımladık
int led = 9; // ledi 9. pine tanımladık
void setup() { 
pinMode(buton, INPUT); // 3. pin giriş oldu
pinMode(led, OUTPUT); } // 9. pin çıkış oldu 
void loop(){ //sonsuz döngü
if (digitalRead(buton) == HIGH) { //okunan buton 1 ise
digitalWrite(led, HIGH);} // ledi yak 
else { // değil ise
 digitalWrite(led, LOW);    } // ledi söndür
```
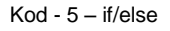

#### **3.3. switch/case**

#switch/case bir ifadenin sabit değerlerinden birisiyle eşleşip eşleşmediğini test eden çok yönlü bir karar verme yapısıdır.

Bir switch/case yapısından çıkışı sağlamak ya da sonlandırmak için break yada return kullanılır.

#### *Örnek*

Aşağıdaki devreyi kurup switch/case yapısını anlamaya çalışalım.

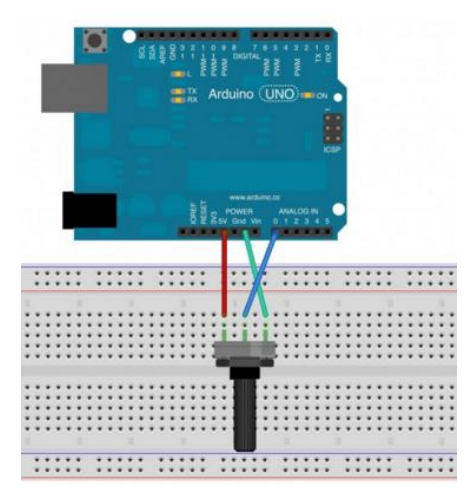

Şekil - 3.2 – Potansiyometre Devre Şeması

#### *Not*

Arduino analogRead fonksiyonu, **ADC (Analog to Digital Convertor) 10 bit** olduğu için maximum 2^10 = 1024, ve 0 dahil olduğu için de 0-1023 arası değerler alır.

```
void setup() {
  Serial.begin(9600); //Seri haberleşme
}
void loop() {
  int okunandeger = analogRead(A0);
//map fonksiyonu okuduğumuz değeri 0-1023 aralığını 2 //ye 
böler 0-511 ise menzile 0 değerini verir. 512-1023 //ise 
menzile 1 değerini verir.
  int menzil= map(okunandeger, 0, 1023, 0, 1);
  switch (menzil) {
  case 0: //Pot döndürülmesi 0-49% arasında ise
   Serial.println("düşük"); //Seri port ekranına yazdır
   break; // döngüden çıkış
  case 1: // Pot döndürülmesi 50-100% arasında ise
   Serial.println("yüksek");
   break; } // döngüden çıkış
 delay(1); // stabil çalışması için 1 milisaniye bekleme
}
```
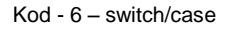

#### Not

**Pull-up dirençler**; elektronik devrelerde lojik sistemlere girişlerin (input), eğer dışarıdan bağlı cihazların bağlantısı kesildiyse, umulan lojik seviyelerde kalmalarını sağlamada kullanılır.

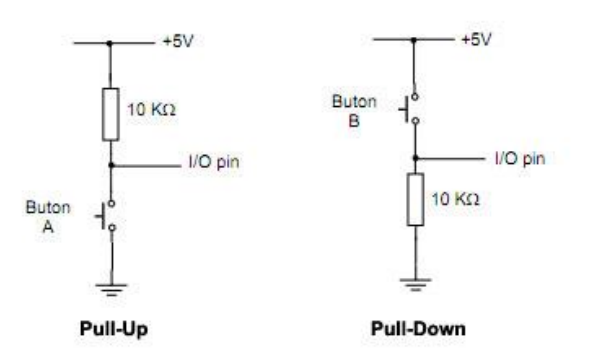

Şekil - 3.3 - Pull Up/ Pull Down Dirençler

#### **3.4. while**

```
while (ifade) {
```

```
 // İfadeler
```
}

#while (ifade) döngüsü ifadenin doğru olduğu durumlarda iki süslü parantez içindeki ifadeleri baştan aşağı çalıştırır, tekrar başa döner çalıştırır. Sonsuz döngü içine girer.

#### *Örnek*

Aşağıdaki devrede while döngüsüne girecek ledi yakacak, 1 saniye bekleyip ledi söndürecek ve ifadeyi 1 arttıracaktır. While döngüsünde 49 kere aynı işlemi yaptıktan sonra tekrar while döngüsüne girmeyecektir.

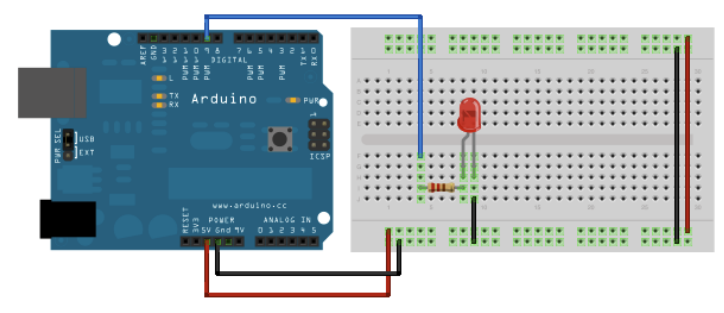

Şekil 3.23 – Led Devre Şeması

```
int ifade=0;
int led=0;
void setup() \{\}void loop() { while (ifade<50)
digitalWrite(led, HIGH); // ledi yak 
delay(1000); //1 saniye bekle 
digitalWrite(led, LOW); // ledi söndür 
ifade=ifade+1;
}
```
#### **3.5. do/while**

#do-while döngüsü öncelikle do parantez içindeki işlemi yapar ve while ile yapılan işlemi kontrol eder.

#### *Örnek*

Aşağıdaki devrede do döngüsüne girecek sayıyı beş arttıracak, seri ekranımıza yazdıracak while ile durumu kontrol edecektir. Sayımız 25 ten büyük olduğu zaman döngüden çıkacaktır.

```
void setup() {
 int sayi = 0;
  Serial.begin(9600); // seri haberleşme
  do { // 25 e kadar 5 er sayma
  savi = savi + 5;
   Serial.print("sayi = ");
   Serial.println(sayi);
   delay(500); // 500ms bekleme
 \} while (sayi < 25); \}void loop() {
        }
```
 $Kod - 8 - do$  while

#### **3.6. break**

Break do, for, ve while döngülerinden döngü çalışması bittiğinde döngü dışına çıkmak için kullanılır. Switch case yapısında da kullanılır.

#### *Örnek*

Aşağıdaki programda sensör değeri 300 den büyükse döngü dışına çıkılır.

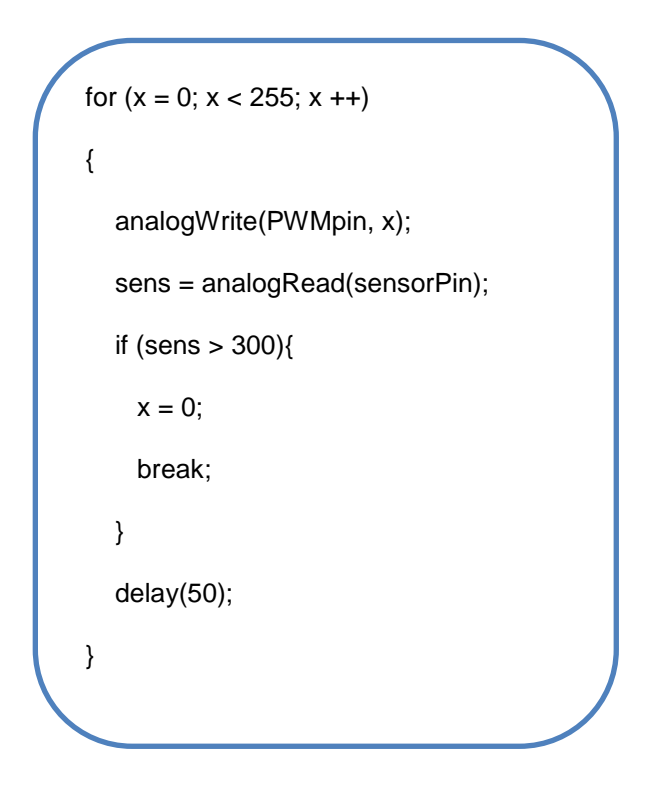

 $Kod - 9 - break$ 

#### **3.7. continue**

Continue do, for, while döngülerinde bir satırın, işlem yapılmadan geçilmesini istediğimiz durumlarda kullanılır.

```
for (x = 0; x < 255; x++){
   if (x > 40 && x < 120){ 
      continue; // x değeri 120den büyük ve 
120 den küçük ise bu alanda bir şey yapma
   }
```
 $Kod - 10 -$  continue

## **3.8.** return

Return bir fonksiyon sonlandırılmak istenirse return ile döndürülecek değer belirtilir. Returnun ikinci bir kullanımı da belli bir yerden sonra kodlar çalışmasın istiyorsak return kullanırız.

#### *Örnek*

Aşağıdaki program parçasında okuduğumuz sensör değeri 250 den büyük ise 1 değerini döndürür.

250 den küçük ise sıfır değerini döndürür.

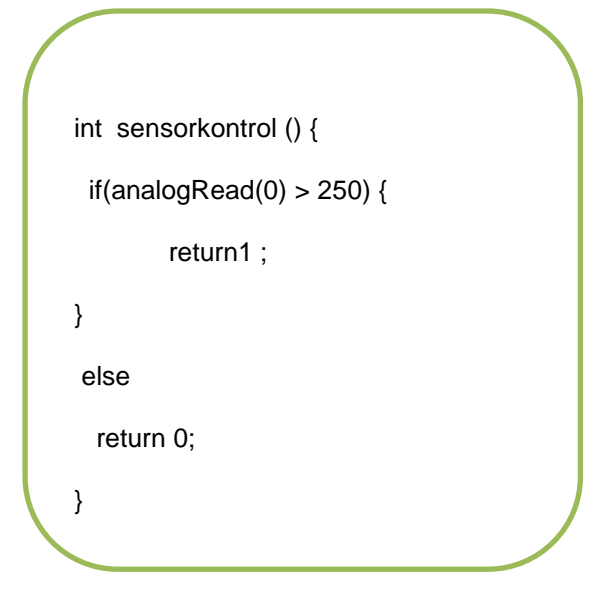

 $Kod - 11 - return1$ 

2.kullanım yolu:

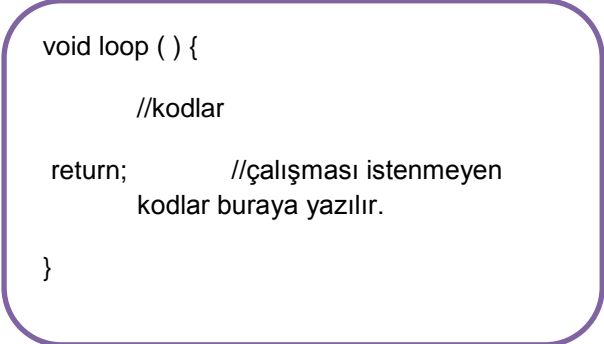

 $Kod - 12 - return2$ 

#### **3.9. go to**

Go to program akışını istediğimiz yöre yönlendirir.

```
void loop() {
    int x = analogRead(0);
    if (x < 200) {
        goto burdandevam;
     }
burdandevam:
     delay(1000);
     // istenilen kod
}
```
 $Kod - 13 - go to$ 

## **4. Söz Dizimi**

## **4.1. Noktalı Virgül (;)**

C program dilinde her satır programından sonra noktalı virgül konulması gerekir. Noktalı virgül konulmadığı yerlerde derleme yaparken hata verir.

## **4.2. Süslü Parantez ({})**

Fonksiyonlarda, döngülerde ve koşullu ifadeleri bildirirken süslü parantez kullanılır. İç içe olan fonksiyonlarda en dıştaki süslü parantezin en baştaki fonksiyona ait olduğu dikkat edilmelidir aksi takdirde derleme yaparken hata verecektir.

#### *Örnek*

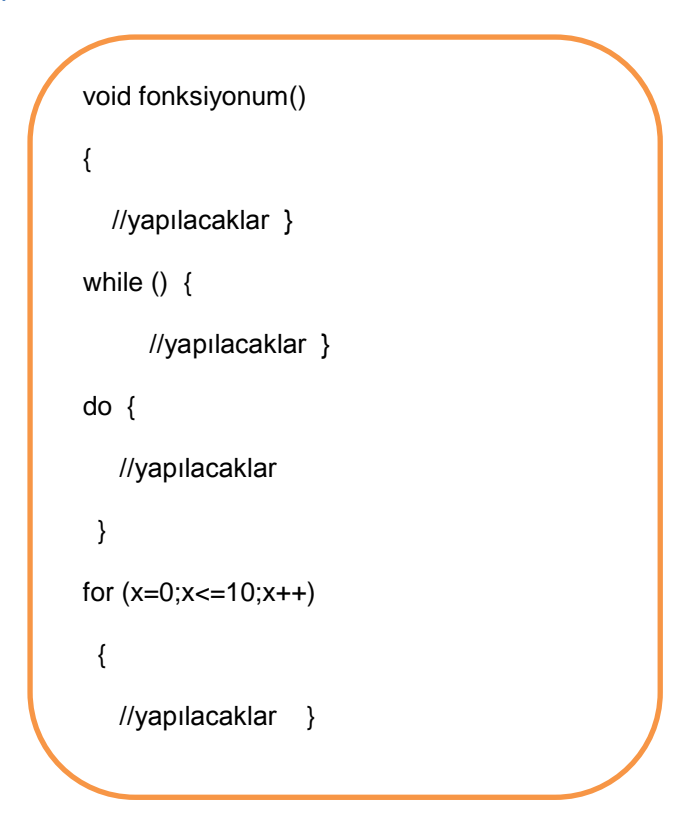

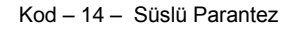

## **4.3. Çift Slash(//)**

Program satırından, program başında ve ya herhangi bir yerde açıklama yapmak istiyorsak çift slash kullanarak yaparız. Çift slash dan sonra yazılanlar program kodu olarak alınmaz.

## **4.4. Yıldızlı Slash(/\*\*/)**

**/\*** Buraya yazdıklarım satır, sütun dahil program olarak alınmayacak açıklama olarak alınacaktır. **\*/**

## **5. Aritmetik Operatörler**

## **5.1. Toplama, Çıkarma, Çarpma, Bölme**

C de programlama yaparken matematiksel işlemlerde kullanılır. İnt ya da float (virgüllü) değerinden sonuçlar bulunabilir.

#### *Örnek*

int x,y,i,r;  $y = x + 3;$  $x = x - 7$ ;  $i = j * 6;$ r = r / 5;

Kod – 15 – Toplama, Çıkarma, Çarpma, Bölme

## **6. Karşılaştırma Operatörleri**

## **6.1. ==(eşit eşit) , != (eşit değil), < (küçük), > (büyük), <= (küçük eşittir), >= (büyük eşittir)**

Genellikle if içerisinde karşılaştırma yaparken kullandığımız operatörlerdir.

```
if (degisken> 50)
```
{

//değişken 50 den büyükse buraya girer.

}

*Örnek*

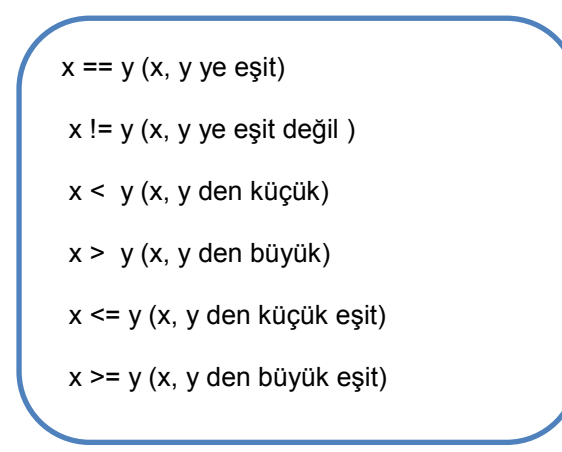

Kod - 16– Eşit eşit, Eşit değil, Küçüktür, Büyüktür, Küçük eşittir, Büyük eşittir.
# **7. Boolean Operatörleri**

Boolean ifadeleri genellikle if yapısının içerisinde ve şart gerektiren durumlarda kullanılır.

#### **7.1. && (Mantıksal Ve)**

Her iki işlem de doğru ise if şartı sağlanır ve if içerisindeki komut çalıştırılır. Herhangi bir durum ya da ikisi de false, yanlış sonuç ise if yapısına girilmez.

#### *Örnek*

Aşağıdaki devreyi kurup her iki butona basıldığında ledin yanmasını sağlayalım. Programda 2 buton ve 1 led tanımlayıp her iki butona basılması durumunda oku1 ve oku2 HIGH olacağından if bloğunun içine girer ve ledi yakar.

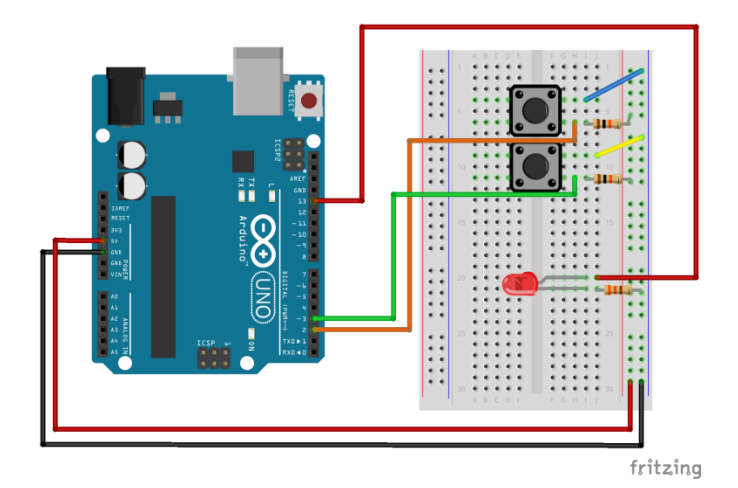

Şekil 7.1 – Led Buton Devre Şeması

```
int buton1 = 2; // butonu 2. pine tanımladık
int buton2 = 3; // butonu 3. pine tanımladık
int led = 13; // ledi 13. pine tanımladık
void setup() { 
pinMode(buton1, INPUT); // 2. pin giriş oldu
pinMode(buton2, INPUT); // 3. pin giriş oldu
pinMode(led, OUTPUT); // 13. pin çıkış oldu
}
void loop(){ //sonsuz döngü
int oku1= digitalRead(2);
int oku2= digitalRead(3);
if (oku1 == HIGH &8 oku2 == HIGH) {
digitalWrite(led, HIGH); // ledi yak
}
}
```
Kod – 17 – Mantıksal Ve

### **7.2. || (Mantıksal Veya)**

Her iki işlemden herhangi birisi doğruluk şartını taşıyorsa if yapısının içine girer.

Yukarıdaki örneğe göre herhangi butonlardan birisine basıldığında ledin yanmasını istiyorsak veya kullanmalıyız.

```
if (oku1 == HIGH || oku2 == HIGH) \{ \}
```
#### **7.3. ! (Mantıksal Değil)**

Değer olarak verilen ifadenin sıfır olma durumudur. İfadenin sıfır olma şartı sağlanıyor ise if yapısının içine girer.

Buton1 e basılmıyor ise ledi söndürür.

*Örnek*

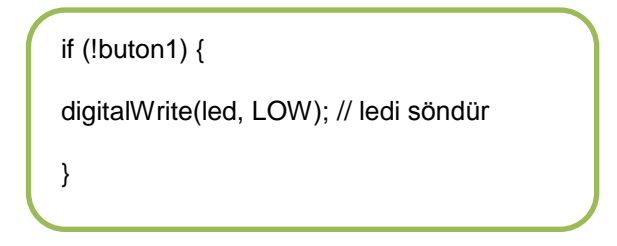

Kod – 18 – Mantıksal Değil

## **8. Birleşik Operatörler**

#### **8.1. ++ (arttırma), -- (azaltma)**

Artırım veya azaltma yapmamızı sağlar.

++x veya x++ kullanımı: x=x+1 ile aynıdır yani maç sayıyı 1 arttırmaktır.

--x veya x—kullanımı: x=x- 1 ile aynıdır yani maç sayıyı 1 arttırmaktır.

y = ++x //ilk işlem yapar sonra atama. y = x++ //ilk atama yapar sonra işlem.

#### **8.2. += , -= , \*= , /= , %=**

$$
x == y
$$
;  $//x = x + y$ ;

$$
x - y
$$
;  $\# x = x - y$ ;

$$
x^* = y
$$
;  $// x = x^* y$ ;

 $x = y$ ; //  $x = x / y$ ;

 $x$  %= y; //  $x = x$  % y; //mod alma

\*\*Mod alma x in y ile bölümünden kalan sayıdır. x=10%3; dersek x =1 olacaktır.

*Örnek*

 $x = 1$ : olsun  $x == 4$ ; //  $x=5$  olur  $x = 3$ ; //  $x=2$  olur  $x^* = 10$ ; //  $x = 10$  olur  $x = 2$ ; //  $x=5$  olur.  $x$  %= 5; // x=0 olur

Kod – 19 – **+= , -= , \*= , /= , %=**

#### **8.3. &= (Bitsel Lojik Ve)**

İşleme giren bitlerin ve sini verir. Yani eğer her iki işlenenin *i*' inci bitleri 1 ise, sonucun *i*' inci biti de 1 olur.

0 0 1 1 operand1

0 1 0 1 operand2

----------

0 0 0 1 (operand1 & operand2) – sonuç

*Örnek*

int a = 92; // İkili: 0000000001011100 int b = 101; // İkili: 0000000001100101 int c = a & b; // 0000000001000100 veya ondalık 68.

Kod – 20 – Bitsel Lojik Ve

#### **8.4. |= (Bitsel Lojik Veya)**

İşleme giren bitlerin ve sini verir. Yani eğer her hangi işlenenin *i*' inci bitlerinden birisi 1 ise, sonucun *i* inci biti de 1 olur.

0 0 1 1 operand1

0 1 0 1 operand2

----------

#### 0 1 1 1 (operand1 | operand2) – sonuç

| Operator     | Adı                             |
|--------------|---------------------------------|
| $a \& b$     | And (ve)                        |
| $a \mid b$   | $0r$ (veya)                     |
| $a \wedge b$ | Xor (dişarmalı veya)            |
| $\sim a$     | Not (değil)                     |
| $n \ll p$    | left shift (sola kayma)         |
| $n \gg p$    | right shift (sağa kayma)        |
| $n \gg > p$  | right shift (sağa p hane kayma) |

Tablo – 8.1 – Bitsel Operatörler

# **9. Sabitler**

## **9.1. HIGH | LOW**

Okuma veya yazma yaparken dijital pine verilen aktif veya/pasif durumudur. HIGH ile çıkışı aktif etmiş oluruz yani 5 V, LOW ile pasif yaparak 0 V vermiş oluruz.

int led $= 13$ ;

digitalWrite(led, HIGH); // ledi yak

digitalWrite(led, LOW); // ledi söndür

### **9.2. INPUT | OUTPUT**

Pin modumuzun giriş mi? çıkış mı olacağını belirleriz. Sensör okurken giriş, yada çıkış tanımlamamız bizim için yararlı olur. Setup fonksiyonumuz içinde tanımlarız.

```
Örnek
        int led=13;
        int buton=5;
        void setup(){
        pinMode(led, OUTPUT); // Çıkış tanımladık.
        pinMode(buton, INPUT); // Giriş tanımladık. }
```
Kod – 21 – INPUT,OUTPUT

#### **9.3. true | false**

Arduino da doğru yada yanlışı göstermek için kullanılan mantıksal tanımlamadır.

false 0 (sıfır) olarak tanımlanır.(LOW)

```
true 1 olarak tanımlanır.(HIGH)
```
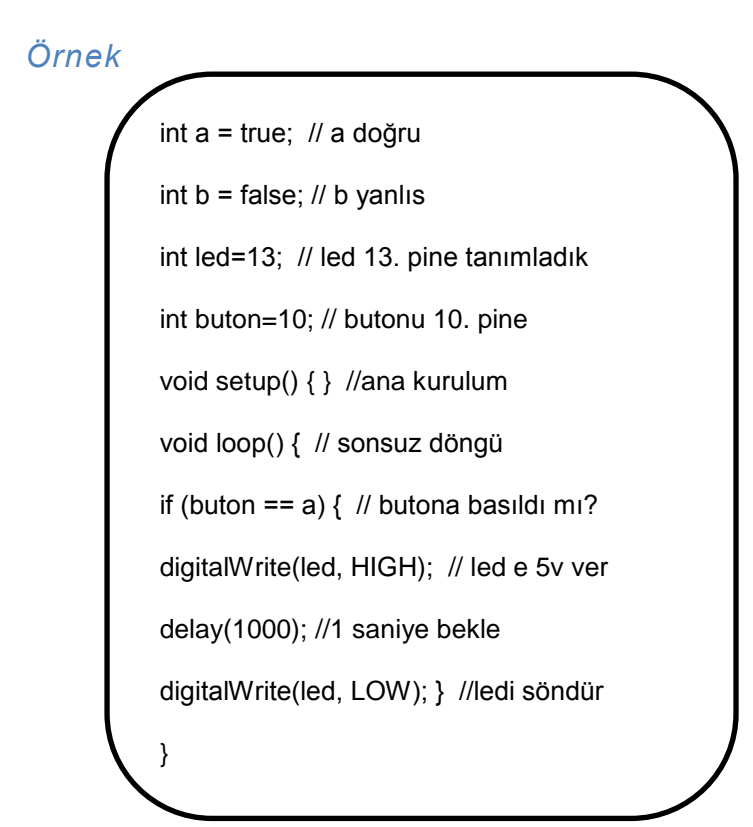

Kod – 22 – true / false

#### **9.4. integer constants**

Sayı sistemleri için kullanılır.

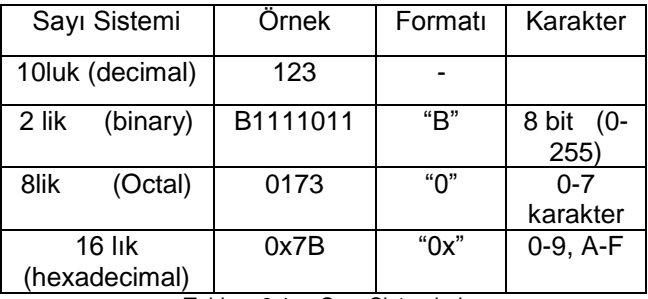

Tablo – 9.1 – Sayı Sistemleri

**Decimal** kullandığımız 10luk sayı sistemidir.

101 ==  $((1 * 10<sup>1</sup>2) + (0 * 10<sup>1</sup>)+1)$ 

**Binary** ikili sayı sistemidirç 0 ve 1 vardır.

B101 ==  $((1 * 2^2) + (0 * 2^2) + 1)$  decimal

**Octal** sekizlik sayı sistemidir. 0 dan 7 ye kadar.

 $0101 = ((1 * 8<sup>2</sup>) + (0 * 8<sup>1</sup>) + 1)$  decimal

**Hexadecimal** on altılık sayı sistemidir. Sembollerden 10 tanesi rakamlarla (0, 1, 2, 3, 4, 5, 6, 7, 8, 9), geri kalan 6 tanesi harflerle (A, B, C, D, E, F) temsil edilir.

 $0x101 == ((1 * 16^2) + (0 * 16^2) + 1) == 257$ 

#### **9.5. U & L**

Sayı tanımlamaları varsayılan int olarak kabul edilir. Başka bir veri türüne sahip olan sayıları belirtmek için U, L imzasız veri türü kullanılır.

100000L , 32767ul, 33u gibi kullanımları vardır.

#### **9.6. floating point constants**

Kayan nokta sabitleri olarak nitelendirilir. Sayıları daha okunabilir hale getirmek için kullanılır. "E" ve "e" olarak kabul edilir.

67e-12 = 67,0 \* 10 ^ -12 0,000000000067dir.

# **10. Dönüşümler**

#### **10.1. char**

char  $myChar = 'A';$ 

char myChar = 65; // eşdeğeri

#### **10.2. byte**

 $b = B10010$ ; // "B" binary formatı

(B10010 = 18 ondalık)

#### **10.3. int**

int led=  $3$ :

#### **10.4. unsigned int**

unsigned int led= 3;

## **10.5. long**

 $long$  sensor = 186000L:

#### **10.6. float**

float sensorkalibre = 1.117;

### **10.7. string**

char Str2[6] = {'d', 'e', 'n', 'e', 'm', 'e'};

char Str6[15] = "deneme";

## **10.8 substring()**

String içerisindeki kelimeden kaç karakter alacağımızı belirtir.

String cumle = "Bir parca kod"; if (cumle.substring $(3,9) ==$  "parca") { // }

 $Kod - 23 -$  substring()

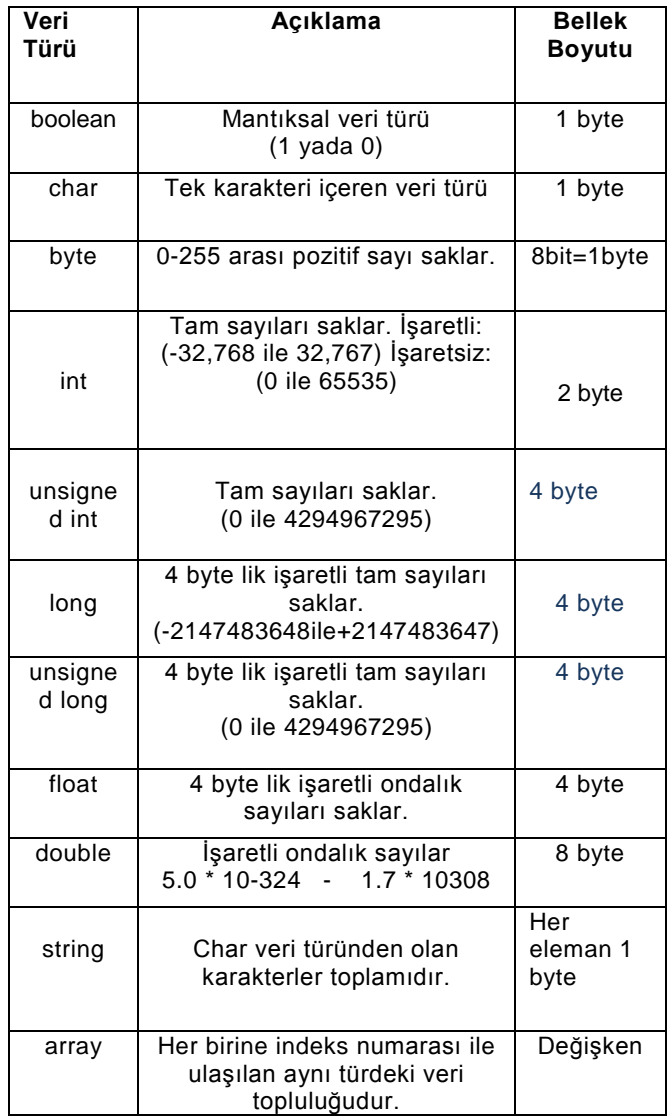

#### Tablo – 10.1 – Dönüşümler Tablosu

# **11. Değişken kapsamları**

#### **11.1. static**

Static tanımlanan değişken bellekte tutulur ve daha sonra kullanmak istersek yeniden oluşturulmaz bellekten çağırılır.

static int sayi=0;

#### **11.2. volatile**

Volatile ile tanımlanan değişkenler Arduino' nun ram bölgesine kaydedilir. Kullanmak istersek direk ram bellekten okunur. Volatile kullanıyorsak değişkenin değerini interrupt ile değiştirmemiz gerekir.

volatile int led=LOW;

#### **11.3. const**

Const ile oluşturulan değişken sabitlenir ve değeri daha sonradan değiştirilemez.

const float fi= 1.61; //Altın oran

const float pi= 3.14; // Pi sayısı

#### **11.4. PROGMEM**

Bilgiyi SRAM bellek yerine Flash bellekte depolamaya yarar. Arduino da programımızda uzun char yazmaya kalkarsak SRAM sorun çıkarabilir. Bu yüzden çok uzun metinleri Flash belleğe kaydederiz.

Kullanabilmemiz için programa #include **<avr/pgmspace.h>** kütüphanesini eklemeliyiz.

#### *Örnek*

```
#include <avr/pgmspace.h>
const char signMessage[] PROGMEM = {"UZUN 
CÜMLELER BU SEKILDE FLASH BELLEGE 
KAYDEDILIR…."};
int k=0;
char myChar;
void setup() {
 Serial.begin(9600);
  while (!Serial);
  int len = strlen_P(signMessage);
 for (k = 0; k < len; k++) {
   myChar = pgm_read_byte_near(signMessage + k);
  Serial.print(myChar); }
 Serial.println(); }
void loop() {
}
```
Kod – 24 – PROGMEM Kullanımı

# **11.5. sizeof()**

Size of operatörü değişkenin kaç bayt olduğunu verir.

*Örnek*

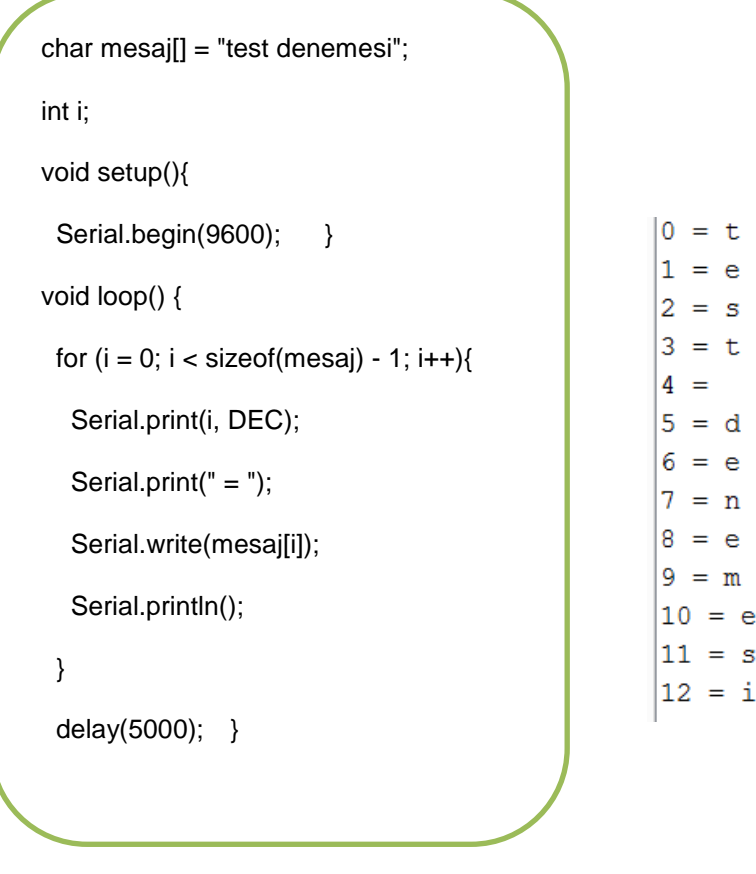

Kod – 25 – sizeof Şekil – 11.1 – sizeof çıktısı

# **12. Dijital Giriş Çıkışlar**

#### **12.1. pinMode(pin,mod)**

INPUT, OUTPUT mod olarak, hangi pinin giriş yada çıkış olacağını tanımladığımız komuttur.

pinMode(3, OUTPUT); // Çıkış tanımladık.

pinMode(4, INPUT); // Giriş tanımladık.

#### **12.2. digitalWrite(pin,değer)**

HIGH, LOW değer olarak, hangi pinin aktif yada pasif olacağını tanımladığımız komuttur.

digitalWrite(13, HIGH); //13. pin aktif

digitalWrite(13, LOW); //13. pin pasif

#### **12.3. digitalRead(pin)**

Dijital pinin aktif mi pasif mi olduğunu yani HIGH mı LOW mu olduğunu belirleriz.

#### *Örnek*

Butona basılıp basılmadığını seri port ekranında görelim. 0 basılmadı 1 basıldı.

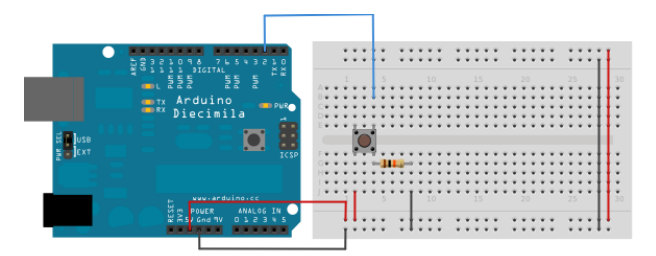

Şekil -12.1 - Led Devre Şeması

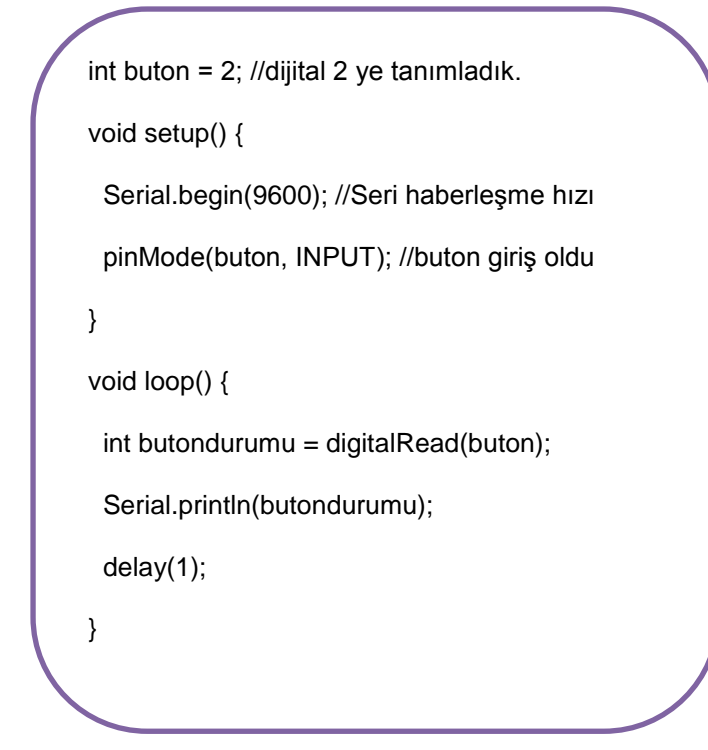

Kod – 26 – digitalRead

| <b>Co</b>         | COM4 (Arduino Mega or Mega 2560) | $\mathsf{x}$     |
|-------------------|----------------------------------|------------------|
|                   |                                  | Gönder           |
| $\mathbf{0}$      |                                  | $\wedge$         |
| 0                 |                                  |                  |
| $\mathbf{0}$      |                                  |                  |
| 0                 |                                  |                  |
| 0                 |                                  |                  |
| 1                 |                                  |                  |
| 1                 |                                  |                  |
| 1                 |                                  |                  |
| 1                 |                                  |                  |
| $\mathbf 0$       |                                  |                  |
| 0                 |                                  |                  |
| $\Omega$          |                                  |                  |
| n                 |                                  | $\checkmark$     |
| Otomatik Kaydırma | $\checkmark$<br>Yeni Satır       | <b>9600 baud</b> |

Şekil – 12.1 – Program çıktısı

# **13. Analog Giriş Çıkışlar**

#### **13.1. analogRead(pin,mod)**

Arduino Uno'da 6 adet, Mini ve Nano'da 8 adet ve Mega'da 16 adet 10 bit analog to digitalconverter vardır. Yani analog bir girişi dijitale çevirerek okuruz. 10 bit olması hassasiyeti gösterir. 2^10=1024, buda demek oluyor ki bir ölçümü 0-1023 parçaya böler ve bize hassasiyetliği sağlar.

#### *Örnek*

Potansiyometre ile düşürdüğümüz gerilimi ölçelim 10K pot kullanabiliriz.

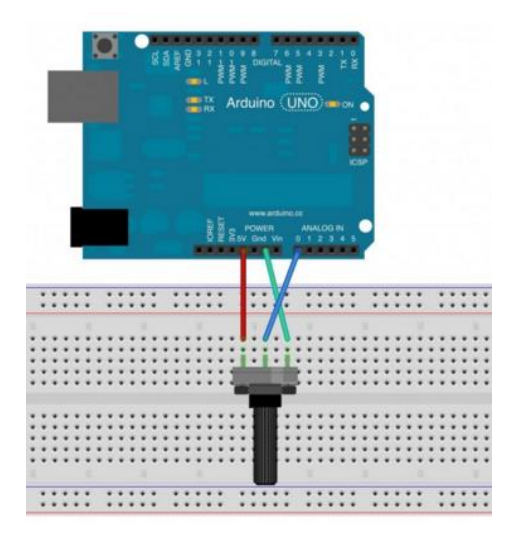

Şekil -12.1 - Potansiyometre Devre Şeması

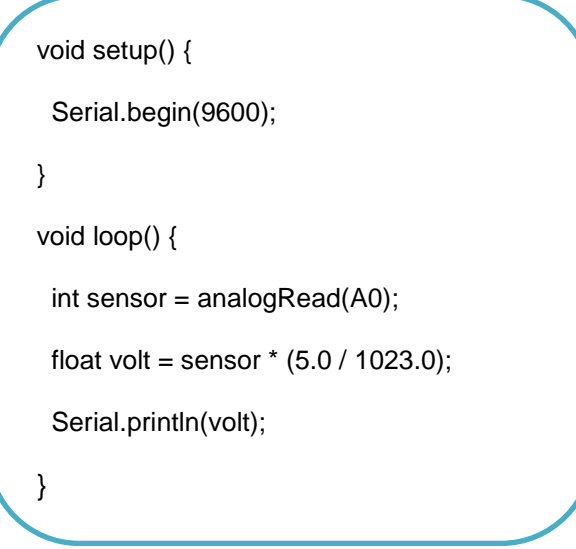

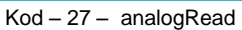

### **13.2. analogWrite(pin,değer) - PWM**

Değişen led ışığı ya da çeşitli hızlarda küçük motor sürmek için kullanılır.

Arduino Uno'da bu komut 3, 5, 6, 9, 10. pin

Arduino Mega'da 11. 2-13 ve 44 - 46. pin

Arduino Due 2 den 13. pine kadar destekler.

*Örnek*

Potansiyometre ile led parlaklığını ayarlayalım.

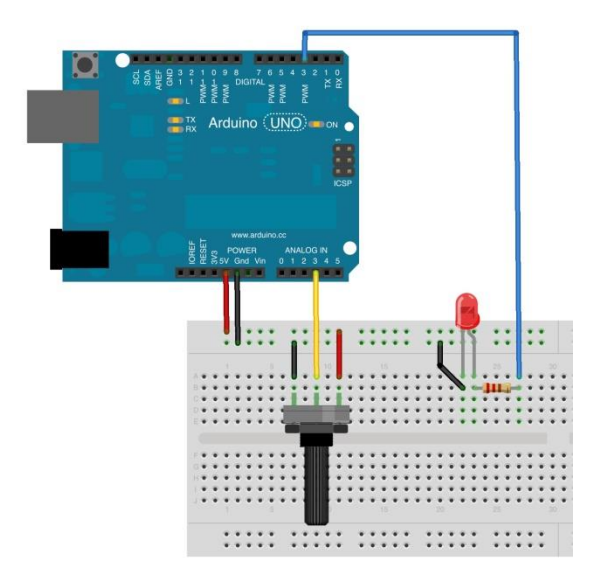

Şekil -12.1 – Potansiyometre - Led Devre Şeması

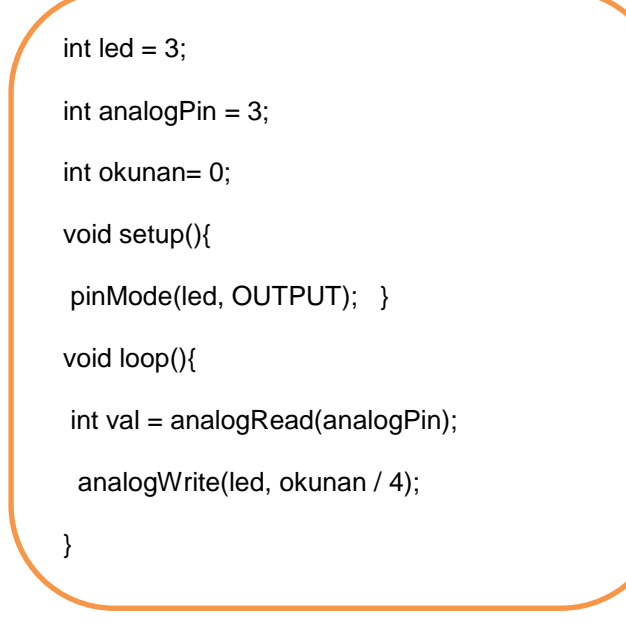

Kod – 28 – analogWrite

## **13.3. analogReference(tip)**

Analog giriş için kullandığımız referans voltajını yapılandırır. Analog girişten 5V geliyorsa 10 bit için okuduğumuz 11 1111 1111'dir. Decimal olarak 1023'e tekabül eder.

5V için;

 $(5V - 0V) / 1023 = 0.00488$ 'dir.

3.3V için;

 $(3.3V - 0V) / 1023 = 0.00322'$ dir.

- DEFAULT: olarak Arduino bordlarında 5V ya da 3,3V tur.
- INTERNAL: 1,1 volt Atmega168 ya da Atmega 328'de geçerlidir. Mega hariç.
- **INTERNAL1V1: 1.1V sadece Arduino Mega.**
- **INTERNAL2V56: 5.56V sadece Arduino Mega.**
- EXTERNAL: Bordun üzerinde bulunan AREF pin (0 5V) referans kullanılabilir.

# **14. Gecikmeler**

#### **14.1. delay(milisaniye)**

Program akışına milisaniye cinsinden bekletme verir. 1 saniyelik gecikmeye ihtiyacımız var o zaman delay(1000); kullanırız. Şunu unutmamalıyız ki delay Arduino' yu tamamen durdurur, delay ileri seviye programlarda tavsiye edilmeyen bir durumdur. Örneğin bir butonumuzun 1'er saniye aralıklarla yanıp sönsün aynı zamanda butona basılıp basılmadığını kontrol etmek istersek edemeyiz. Program sağlıklı olmaz. Bunu çözmek için interruptlar veya timerlar kullanılır.

#### **14.2. unsigned long millis()**

Arduino programı vüklenilip enerii verildikten sonra süre saymaya başlayan komuttur. Maximum 50 gün sayabilir bu süre sonunda taşma ile sıfırlanır.

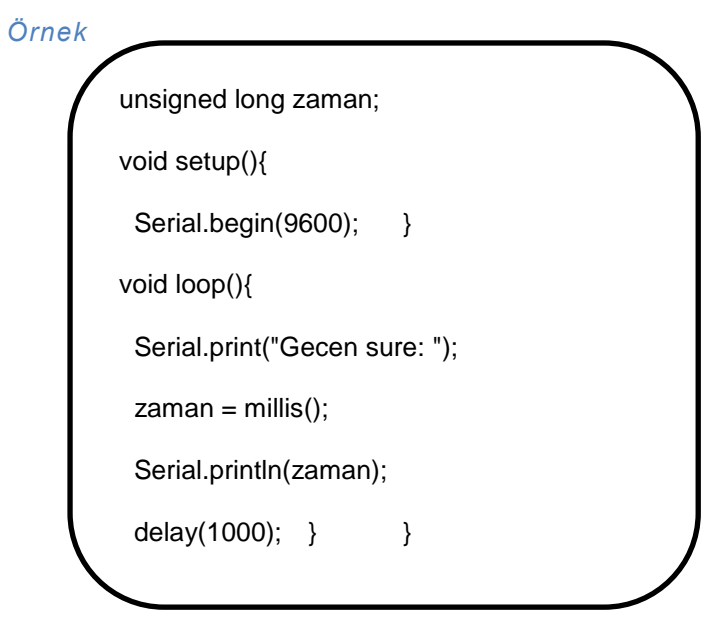

Kod – 29 – millis

| $\bullet$         | COM4 (Arduino Mega or Mega 2560) |              | ×                |
|-------------------|----------------------------------|--------------|------------------|
|                   |                                  |              | Gönder           |
| Gecen sure: 0     |                                  |              | ́                |
| Gecen sure: 999   |                                  |              |                  |
| Gecen sure: 1999  |                                  |              |                  |
| Gecen sure: 3000  |                                  |              |                  |
| Gecen sure: 4000  |                                  |              |                  |
| Gecen sure: 5001  |                                  |              |                  |
| Gecen sure: 6001  |                                  |              |                  |
| Gecen sure: 7002  |                                  |              |                  |
| Gecen sure: 8002  |                                  |              |                  |
| Gecen sure: 9001  |                                  |              |                  |
| Gecen sure: 10002 |                                  |              |                  |
| Gecen sure: 11002 |                                  |              |                  |
| Gecen sure: 12003 |                                  |              | $\checkmark$     |
| Otomatik Kaydırma | Yeni Satır                       | $\checkmark$ | <b>9600 baud</b> |

Şekil – 14.1 – millis Program Çıktısı

#### **14.3. delayMicroseconds(mikrosaniye)**

Program akışına mikrosaniye cinsinden bekletme verir.

*Örnek*

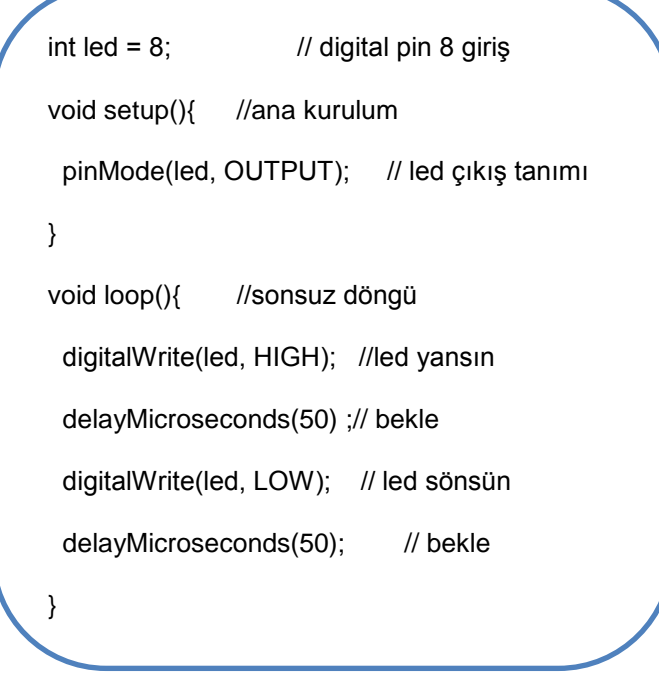

Kod – 30 – delayMicroseconds

# **15. Matematiksel İşlevler**

# **15.1. min(x,y)**

X ve y sayısal değerlerinden en küçük olanı seçer.

enkucuk=min(20,30); //en küçük 20 olarak belirler.

### **15.2. max(x,y)**

X ve y sayısal değerlerinden en büyük olanı seçer.

enbuyuk=max(20,30);

//en büyük 30 olarak belirler.

## **15.3. abs(x)**

Bir sayının mutlak değerini hesaplar. Sayı sıfırdan küçükse pozitif değerini, sıfırdan büyükse aynı sayıyı verir.

int  $k = -20$ ;

int  $m=20$ :

deger=abs(k);

//değer 20 olarak belirlenir.

deger=abs(m);

//değer 20 olarak belirlenir.

#### **15.4. constrain(x,a,b)**

x: herhangi türdeki bir sayı

a: alt aralık

b: üst aralık

x değeri a ile b arasında ise çıktımız x olacaktır. Eğer alt aralıktan küçükse çıktımız a, üst aralıktan büyükse çıktımız b olacaktır.

sensor = constrain(sensor, 10, 150);

// Sensor değeri 10 ile 150 arasında kalır. 10 dan küçükse çıktımız 10, 150 den büyükse 150 olur. 10 ile 150 arasında bir değer ise o değer çıktımız olur.

#### **15.5. map()**

Sensor değerimizi belli aralıkta tutarak istediğimiz aralığa dönüştürmemizi sağlar.

Diyelim ki bizim sensörden okuduğumuz değer 0 ile 1023 arasında ama bize 0 ile 255 arası değer gerekiyor bunun için;

int sonuc=map(sensor,0,1023,0,255);

kullanırız.

#### **15.6. pow(a,b)**

Bir sayının karesini almak için kullanılır. A taban b ise üst dür.

sonuc= pow(3^2)

//sonuç 9 olacaktır.

#### **15.7. sqrt(a,b)**

Bir sayının karekökünü almak için kullanılır. A taban b ise üst dür.

sonuc= sqrt(25)

//sonuç 5 olacaktır.

# **16. Trigonometri**

Trigonometrik işlemleri yaptırabilmemiz için;

#include "math.h" kütüphanesini kullanmamız gerekir.

### **16.1. sin(rad)**

Radyan bir açının sinüsünü hesaplar. Sonuç 0 ile -1 arasında olacaktır.

### **16.2. cos(rad)**

Radyan bir açının kosinüsünü hesaplar. Sonuç 0 ile -1 arasında olacaktır.

### **16.3. tan(rad)**

Radyan bir açının tanjantını hesaplar. Sonuç 0 ile -1 arasında olacaktır.

# **17. Karakterler**

## **17.1. isAlphaNumeric()**

Bilindiği gibi 0 - 9 decimal sayıları göstermek için çeşitli binary kodları kullanılır. Alfabetik ve nümerik karakterlerin elde edilmesinde büyük sayılar kullanılır (binary). Bu kodlar alphanumeric bazen de alphameric kodlar olarak ifade edilir. Karakterin alphanumeric olup olmadığını kontrol eder.

## **17.2. isAlpha()**

Karakterin alpha olup olmadığını kontrol eder.

## **17.3. isAscii()**

Karakterin Ascii tablosundaki değerini verir.

### **17.4. isWhiteSpace()**

Bir karakter bir boşluk olup olmadığını kontrol eder.

## **17.5. isControl()**

Karakterin kontrol karakteri olup olmadığını kontrol eder.

## **17.6. isDigit()**

Karakterin dijital karakter olup olmadığını kontrol eder.

## **17.7. isGraph()**

Karakterin grafik karakter olup olmadığını kontrol eder.

## **17.8. isPrintable()**

Yazdırılabilir bir karakter olup olmadığını kontrol eder.

## **17.9. isPunct()**

Karakterin noktalama işareti olup olmadığını kontrol eder.

## **17.10. isSpace()**

Karakterin boşluk olup olmadığını kontrol eder.

## **17.11. isUpperCase()**

Bir karakter mi bir harf mi olup olmadığını kontrol eder.

## **17.12. isHexaDecimalDigit()**

Bir karakter geçerli bir onaltılık rakam olup olmadığını kontrol eder.

*Örnek*

```
void setup() {
  Serial.begin(9600); //Seri haberleşme
  while (!Serial) {
   ; // seri port haberleşmesinin beklenmesi
 }
  Serial.println("Bir bayt yazin ve analizini gorelim:");
 Serial.println();}
void loop() {
 if (Serial.available() > 0) {
  int thisChar = Serial.read();
  Serial.print("Gonderilen: \");
   Serial.write(thisChar);
  Serial.print("\' ASCII Degeri: ");
   Serial.println(thisChar);
   if (isAlphaNumeric(thisChar)) {
     Serial.println("Alphanumeric Degeri");
   }
   if (isAlpha(thisChar)) {
     Serial.println("Bu Alfabetik!");
   }
   if (isAscii(thisChar)) {
     Serial.println(" Bu ASCII karakter.");
   }
   if (isWhitespace(thisChar)) {
     Serial.println(" Bu whitespace");
```

```
 }
   if (isControl(thisChar)) {
     Serial.println("Bu kontrol karakteri");
    }
   if (isDigit(thisChar)) {
     Serial.println("Bu numeric digit");
 }
   if (isGraph(thisChar)) {
     Serial.println("Bosluk degıl yazdırılabilr karakter");
   }
   if (isLowerCase(thisChar)) {
     Serial.println("Daha kucuk harf");
    }
   if (isPrintable(thisChar)) {
     Serial.println("Yazdirilabilir");
 }
   if (isPunct(thisChar)) {
     Serial.println("Noktalama isareti");
 }
   if (isSpace(thisChar)) {
     Serial.println("Bosluk karakteri");
 }
   if (isUpperCase(thisChar)) {
     Serial.println("Ust durum ");
    }
  if (isHexadecimalDigit(thisChar)) {
     Serial.println("Gecerli hexadecimaldigit var (i.e. 0 - 9, a - F, 
or A - F)");
    }
   Serial.println();
   Serial.println("Baska bir karakter girin:");
   Serial.println();
 }
}
```
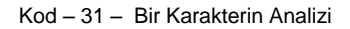

```
Gonderilen: '1' ASCII Degeri: 49
Alphanumeric Degeri
Bu ASCII karakter.
Bu numeric digit
Bosluk degil yazdirilabilir karakter
Yazdirilabilir
Gecerli hexadecimaldigit var (i.e. 0 - 9, a - F, or A - F)
Baska bir karakter girin:
```
Şekil – 17.1 – Karakter Analizi Çıktısı

# **18. Seri Haberleşme**

#### **18.1. Serial.begin(hız)**

Bilgisayar ile arduino arasında seri iletişimi başlatmak için void setup() fonksiyonu altında seri iletişim açılır. Serial.begin(9600); buradaki 9600 alınan ve gönderilen bilgilerin, verilerin hızıdır. Arduino tarafına 9600 baud rate yazdıysak bilgisayar tarafında da aynı baud rate ile çalışmalıyız. Çünkü veri kaybı yaşarız.

**300, 600, 1200, 2400, 4800, 9600, 14400, 19200, 28800, 38400, 57600, ve 115200** baud ratelerden birini seçebiliriz.

Seri iletişim halindeyken arduinodaki rx, tx, yani dijital 0, 1 pinleri kullanılamaz.

#### *Örnek*

Arduino Mega için 3 adet seri portu olduğundan;

```
Serial.begin(9600); Serial1.begin(9600);
```
Serial2.begin(9600); Serial3.begin(9600); kullanılabilir.

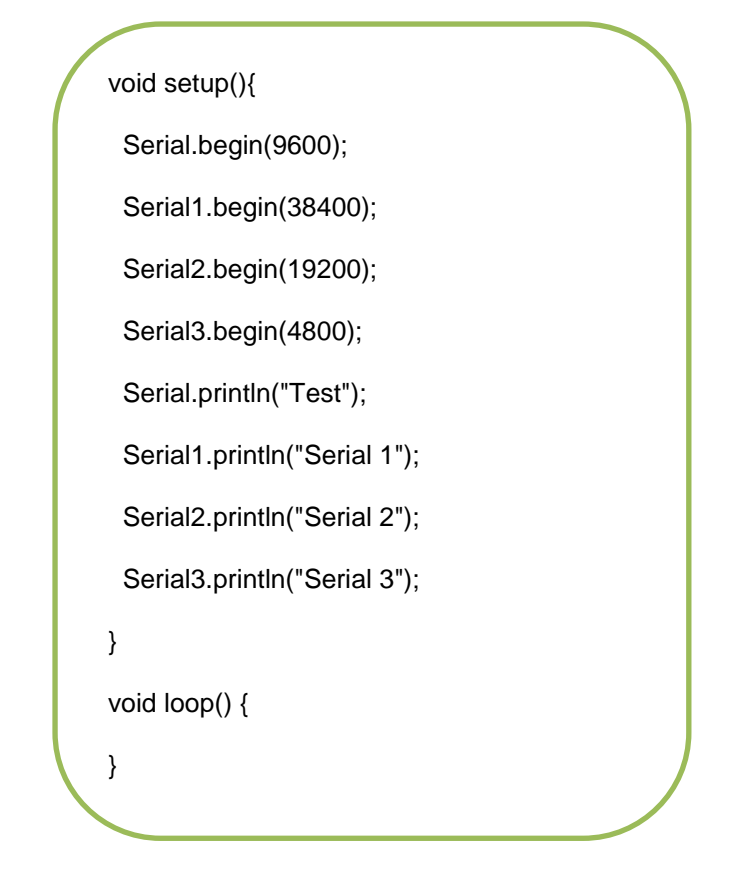

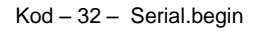

#### **18.2. int Serial.available()**

Veri gelmeye başladığı zaman seri portu okumaya açar.

#### **18.3. int Serial.read())**

Seri datalar gelmeye başladığı zaman o dataları okur.

*Örnek*

```
int gelenbyte = 0; // gelen data
void setup() {
     Serial.begin(9600); // seri haberleşme hızı
}
void loop() {
      //data gelmeye basladıgında
     if (Serial.available() > 0) {
           // bytları oku
           incomingByte = Serial.read();
           //ekrana yaz
           Serial.print("Denildi ki: ");
          Serial.println(gelenbyte, DEC); }
}
```
Kod – 33 – Serial.read

#### **18.4. Serial.flush()**

Giden seri iletim datalarının tamamlanmasını bekler.

*Örnek*

```
int x = 0; // variable
void setup() {
 Serial.begin(9600);
}
void loop() { 
 Serial.print("NO FORMAT"); // prints a label
 Serial.print("\t"); // tab boşluk verir.<br>Serial.print("DEC"); //DEC cinsten va
                            //DEC cinsten yazar.
  Serial.print("\t"); 
  Serial.print("HEX"); //HEX cinsten yazar.
  Serial.print("\t"); 
  Serial.print("OCT"); //OCT cinsten yazar
  Serial.print("\t");
  Serial.print("BIN"); //BIN cinsten yazar.
  Serial.print("\t"); 
 for(x=0: x < 64: x++){ // 0 dan 64 e savar.
  Serial.print(x); //x değerini yazar
   Serial.print("\t"); 
  Serial.print(x, DEC); //x in DEC cinsini yazar.
  Serial.print("\t");
   Serial.print(x, HEX); //x in HEX cinsini yazar.
   Serial.print("\t"); 
  Serial.print(x, OCT); //x in OCT cinsini yazar.
   Serial.print("\t"); 
   Serial.println(x, BIN); //x in BIN cinsini yazar.
   delay(200); //200 ms bekleme
 }
 Serial.println(""); return;
}
```
Kod – 34 – Serial.print

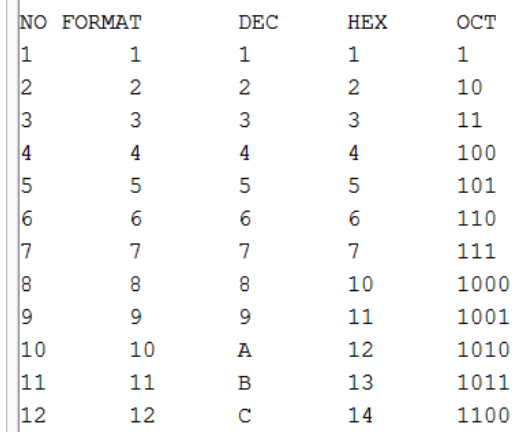

Şekil – 18.1 – Serial.print Ekran Çıktısı

#### **18.5. Serial.print(data)**

 $\sim$ 

Data yazılan yere çift tırnak içerisinde yazdığımız yazıları ya da değişkenleri yazar.

#### **18.6. Serial.println(data)**

Data yazılan yere çift tırnak içerisinde yazdığımız yazıları ya da değişkenlerin sonuna satır sonu ekler böylece alt satıra gönderecektir.

# **19. İnterruptlar (Kesmeler)**

#### **19.1. interrupts()**

İnterruptlar **donanım interruptu** ve **timer interruptu** olmak üzere ikiye ayrılır. İnterrupt olayını şöyle düşünebiliriz. Arduino her bir saniye aralıklarla butonu yakıp söndürüyor. Bunu yaparken aynı zamanda butona basılıp basılmadığını kontrol etmek istiyorsak interrupt kullanırız. Elektronikte ve arduino da önemli bir konudur.

#### *Donanım İnterruptu:*

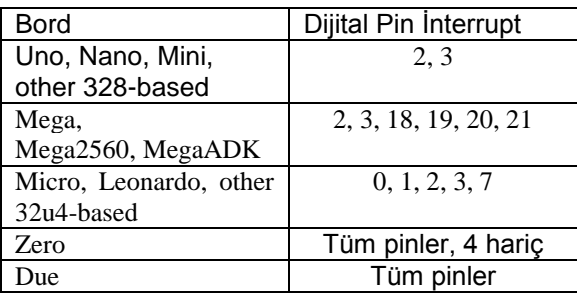

Tablo – 18.1 – Interrupt pin Tablosu

attachInterrupt(pin, fonksiyon, mod) :

Pin, hangi interrupt pinini kullandığımız.

Foksiyon, interrupt tetiklendiğinde yapılacak işlemler fonksiyonu.

Mod, inerrruptun nasıl tetikleneceğidir.

#### Modlar:

**-LOW**: İnerrupt pininin Low seviyede olmasıyla

**-CHANGE**: İnterrupt pininin değişimi ile 0v dan 5v a geçişi ya da 5 den sıfıra geçişi.

**-RISING**: İnterrupt pininin 0v dan 5v a geçmesi, yükselen kenar.

**-FALLİNG**: İnterrupt pininin 5v den 0v geçmesi, düşen kenar.
**-HIGH**: İnterrupt pininin 5v da olması

Kullanımı:

attachInterrupt(2, kontrolet, RISING) ;

Yukarıdaki kullanımda 2 ile hangi pinin interrupt olacağını, RISING ile yükselen kenarda tetiklenmesi gerektiğini, tetiklendiğinde kontrolet fonksiyonuna gitmesi gerektiğini belirttik.

## **19.2. noInterrupts()**

Kesmeleri devre dışı bırakır.

#### *Örnek*

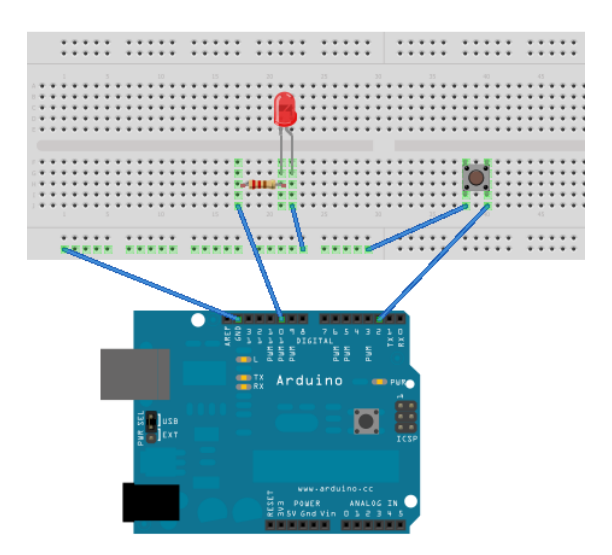

Şekil -19.1 – Buton- Led Devre Şeması

```
int pin = 10;
volatile int durum = LOW;
void setup()
{ pinMode(pin, OUTPUT);
  digitalWrite(2, HIGH);
  attachInterrupt(0, kontrolet, FALLING); 
}
void loop()
{ }
void kontrolet()
{
 if(durum == LOW) {
  durum = HIGH;
  } else {
  durum = LOW; }
  digitalWrite(pin, durum);
}
```
Kod – 35 – Donanım Interrupt

## *Timer İnterruptu:*

Zamanlayıcı interruptları olarak adlandırılır. Kendi kendilerine bir süre sonunda tetikleme yapabiliriz. Örneğin bir ledi 1 er saniye aralıklarla yakıp söndürelim ve her 3 saniyede bir başka bir ledi yakıp söndürmek yada başka bir buton durumunu kontrol etmek istersek timer interruptlarını kullanırız. Timer' lar, counter register'ler sayinde sayaç olarak çalışırlar ve programdan bağımsızdır. Timerler sayaç olarak çalışması için osilatör kullanırlar. Osilatör kare dalga üretir. Arduino Uno 16MHz osilatör kullandığı için periyot süresi 63ns dir.

Timer interruptu kullanmak için hazır kütüphane olan TimerONE kütüphanesini kullanarak basit bir şekilde kullanabiliriz.

```
Örnek
```
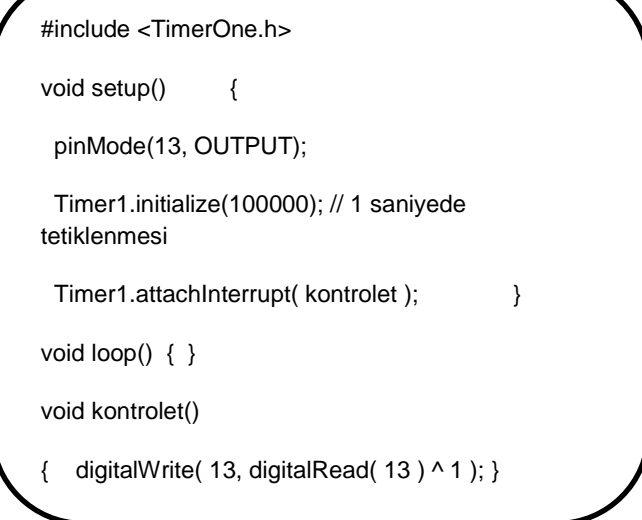

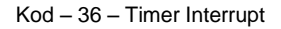

# **20. Random Sayılar**

## **20.1. randomSeed()**

Rasgele sayı üretilirken bir Seed değeri alınır. Bu algoritmalarla uzun bir sayı listesi hesaplanır. Seed belirtilmezse şu anki zamanı alır ve sayılar hep aynı sırada random üretilir.

#### *Örnek*

0 ile 300 arasında rasgele sayı üretecektir.

```
long rasgelesayi;
void setup(){
randomSeed (analogRead (0));
  Serial.begin(9600);
}
void loop(){
  rasgelesayi = random(300);
 Serial.println(rasgelesayi);
  delay(1000);
}
```
Kod – 37 – Random Sayı Üretme

#### **20.2. random(min,max)**

randomSeed() gibi parantez içine 2 adet sayı yazılır minimum ve maximum olacak şekilde, minimum ve maksimum belirtilen sayılar arasında random rasgele sayı üretir.

#### *Örnek*

10 ile 20 arasında rasgele sayı üretecektir.

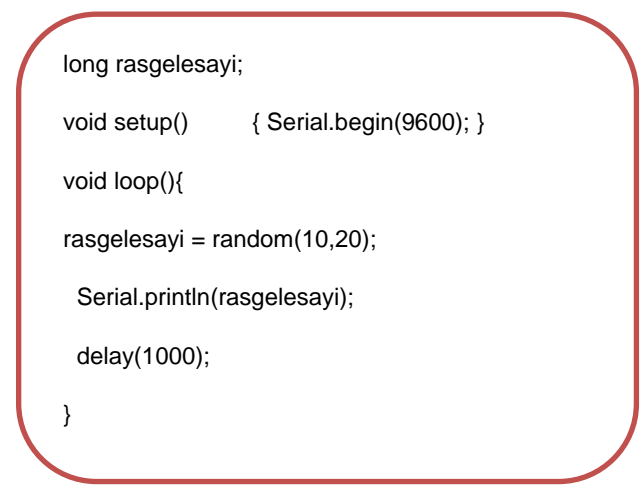

Kod – 38 – Random Sayı Üretme2

# **21. Gelişmiş Giriş Çıkışlar**

## **21.1. tone()**

Kare dalga üretmemize yarar. İstenilen frekansta ve istenilen pini ayarlayabiliriz. Verilen sinyal %50 duty saykıla sahiptir. Duty saykıl 1 periyot boyunca HIGH ve LOW kalma süresidir.

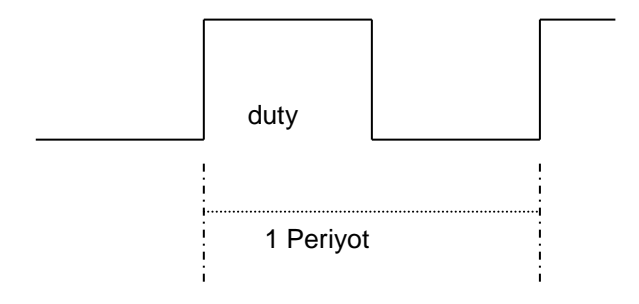

Şekil - 21.1 – Kare Dalga Sinyali

#### **21.2. noTone()**

Kare dalga üretimini sonlandırmamıza yarar.

noTone(pin);

#### **21.3. shiftOut()**

74HC95 etegresi için yazılmış özel bir koddur.

shiftOut(dataPin, clockPin, LSBFIRST, led);

-dataPin: data pinini belirler.

-clockPin: clock pinini belirler.

-LSBFIRST: en küçük bitten başlamasıdır.

-led: Bayt değişkenidir.

#### *Örnek*

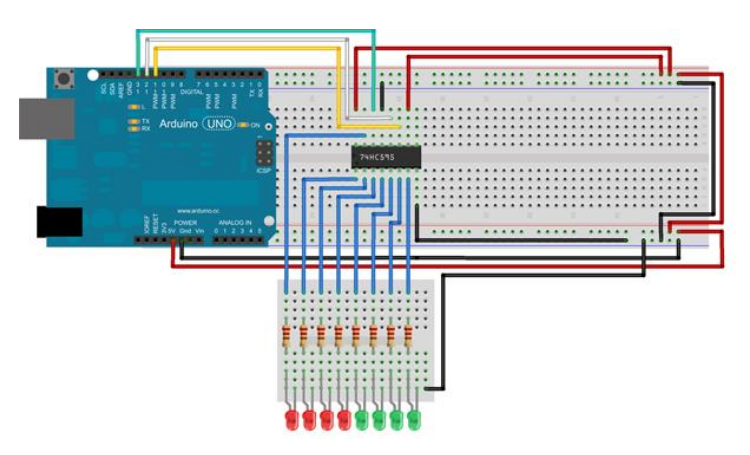

Şekil - 21.2 – 74HC95 Entegresi İle Led Devresi

74HC95 entegresi bir tür registerderdir ve registerler içerisinde lojik kapılarını ve FF(flip-flop) devrelerini içlerinde barındırırlar.

| 74HC595 |     |                          |    |  |  |  |
|---------|-----|--------------------------|----|--|--|--|
| 1       | Q1  | VCC                      | 16 |  |  |  |
| 2       | Q2  | Q0                       | 15 |  |  |  |
| 3       | Q3  | DS                       | 14 |  |  |  |
| 4       | Q4  | ōΕ                       | 13 |  |  |  |
| 5       | Q5  | ST_CP                    | 12 |  |  |  |
| 6       |     |                          |    |  |  |  |
|         | Q6  | SH_CP                    |    |  |  |  |
| 7       | Q7  | $\overline{\mathsf{MR}}$ | 10 |  |  |  |
| 8       | GND | Q7'                      | 9  |  |  |  |

Şekil - 21.3 – 74HC95 Entegresi Pin Yapısı

int latchPin = 12; int clockPin  $= 11$ ; int dataPin =  $13$ ; byte  $led = 0$ ; int currentLED =  $0$ : void setup() { pinMode(latchPin, OUTPUT); pinMode(dataPin, OUTPUT); pinMode(clockPin, OUTPUT);  $\text{led} = 0; \quad \}$ void loop() {  $led = 0;$ if (currentLED == 7) { currentLED =  $0;$  } else { currentLED++; } bitSet(led, currentLED); digitalWrite(latchPin, LOW); shiftOut(dataPin, clockPin, LSBFIRST, led); digitalWrite(latchPin, HIGH); delay $(250);$ }

# **22. Kütüphaneler**

### **22.1. EEPROM**

EEPROM kütüphanesi **Electronically Erasable Programmable Read-Only Memory ,** elektroniksel olarak silinebilir programlanabilir, ve sadece okunabilir bellek demektir. Kalıcı hafıza olarak tabir edebiliriz. Arduino da elektrik gitse bile bazı önemli bilgileri eepromda saklayabiliriz. Hafıza boyutu olarak Arduino' nun farklı modellerine göre farklı boyutlara sahiptir.

Atmega328(kalsik arduino) :1024 byte

Atmega168, Atmega8 :512 byte

Atmega1280, Atmega2560 :4096byte (1KB)

hafıza alanlarına sahiptir.

EEPROM hafızasına yazacağımız maksimum integer sayı olarak, Arduino Uno 8 bit ve 2^8=256 olduğundan 0-255 arası maximum 255 sayısını girebiliriz. Biz bir EEPROM hafızasına 280 sayısı yazamayız. Bunun çözümü olarak sayıyı çözümleyerek birlik, ondalık ve yüzlük olarak ayırarak her bir ondaliği farklı dijitlere yazarız ve sonra program içinde çözerek o sayıyı elde ederiz. Çözüm yollarından birisi budur.

Arduino Uno kullanıyorsak 1024 byte olduğundan 1024 e kadar hafıza hücresine yazabiliriz.

## Fonksiyonlar

**EEPROM.read (adres)**

Belirlediğimiz adresteki EEPROM baytını okur.

#### *Örnek*

Aşağıdaki örneği yükleyip Seri porttan EEPROM hücre değerlerimizi 0 dan 1023 e kadar okuyalım.

```
#include <EEPROM.h> // EEPROM kütüphanemiz
int hucre= 0; \frac{1}{h} //hücremiz 0 dan
baslasın 
int veri; \frac{1}{2} //veri tanımladık
void setup(){
 Serial.begin(9600); //seri haberleşme hızımız
}
void loop() {
  veri = EEPROM.read(hucre); //eeprom hücresini oku 
veriye ata 
 Serial.print(hucre); //hücreyi yaz
 Serial.print("\t");
 Serial.print(veri); //veriyi yaz
  Serial.println();
 hucre = hucre + 1; //hücreyi 1 arttır.
 if (hucre == 1024) //hücre 1024 olunca sıfırla
  hucre = 0;
delay(500); //500 ms bekle
}
```
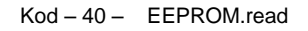

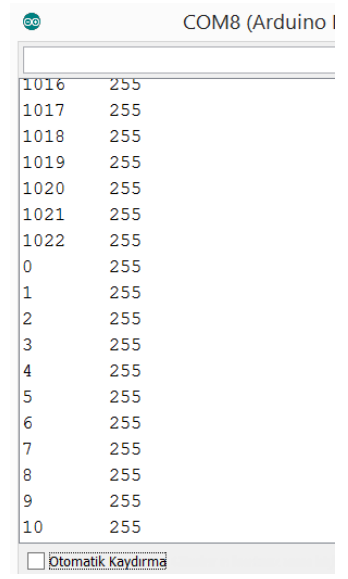

Şekil - 22.1 – EEPROM Ekran Çıktısı

#### **EEPROM.write ()**

Belirlediğimiz adresteki EEPROM' a istediğimiz veriyi yazar. Yaklaşık 3.3 ms yazma süresi vardır.

*Örnek*

```
#include <EEPROM.h>
void setup() {
 for (int i = 0; i < 255; i++)
  EEPROM.write(i, i); }
void loop() { }
```
#### Kod – 41 – EEPROM.write

#### **EEPROM.update()**

Belirlediğimiz adresteki EEPROM' a istediğimiz veriyi yazarken eğer o adreste aynı veri kayıtlıysa yazmaz. Farklı bir veri kaydetmişsek o zaman üzerine yazar.

#### **EEPROM.get ()**

Herhangi bir veri yada nesneyi okumamıza yarar.

#### **EEPROM.put ()**

Herhangi bir veri tipini EEPROM a yazar.

#### **EEPROM[adres]**

Bu operatör bir dizi tanımlayıcı gibi, EEPROM hücrelerini okuma, yada yazma olarak kullanılabilir.

#### *Örnek*

Random sayı üretip, sırayla EEPROM' a yazıp okuyalım.

#include <EEPROM.h>

int randomsayi;

```
void setup() {
```
Serial.begin(9600);

randomSeed(analogRead(0)); } //referans

void loop() {

Serial.println("Random sayi bekleniyor");

for (int  $i = 0$ ;  $i < 1024$ ;  $i++$ ) $\frac{1}{i}$  yi 1024 e kadar arttır.

randomsayi=random(255); // 0-255 arası random sayi üret.

EEPROM.write(i, randomsayi); } //0 dan 1024 hücresine kadar yaz.

Serial.println();

for (int a=0; a<1024; a++) //1024 e kadar tek tek arttır.

```
 { randomsayi = EEPROM.read(a); //a ıncı hücreyi oku randomsayiya 
ata
```

```
 Serial.print("EEPROM hucresi: ");
```
Serial.print(a);

Serial.print(" hafizaya alinan: ");

Serial.println(randomsayi);

delay(25); }

}

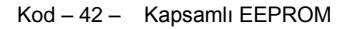

# **23. Haberleşme Protokolleri**

#### **23.1. I2C Veri Yolu**

 $I^2C$ **Inter-Integrated Circuit** veri yolu en az sayıda pin kullanan, iki yönlü bir haberleşme protokolüdür. Hızları 400kbps e kadar çıkmaktadır. Herhangi bir shield yana sensörler arası dijital haberleşmeyi sağlar.

Haberleşme iki kablo ile sağlandığı için "Two-Wire" olarak adlandırılabilir. Kablolardan birisi data, diğeri clock kablosudur.

- Data kablosu (SDA) dır.
- Clock kablosu (SCL) dir.

Arduino da  $I^2\mathcal{C}$  kullanabilmemiz için;

#include <Wire.h> kütüphanesini eklememiz gerekir. İletişimin gerçekleşebilmesi için cihazlardan birisi master , diğeri slave olmalıdır. Bunu biz kodlarla belirliyoruz.

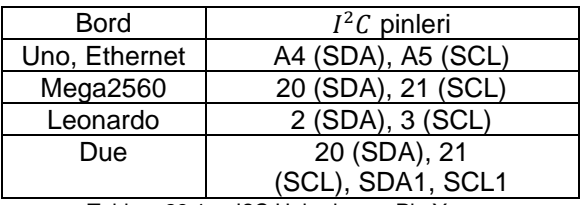

Tablo – 23.1 – I2C Haberleşme Pin Yapısı

## *Örnek*

İki arduino arası i2c protokolü ile veri alışverişi yapalım.

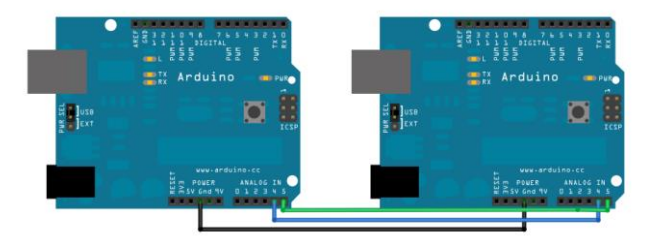

Şekil - 23.1 – I2C Haberleşme Bağlantısı 1

A4-A4 e,

A5-A5 e,

GND-GND ye.

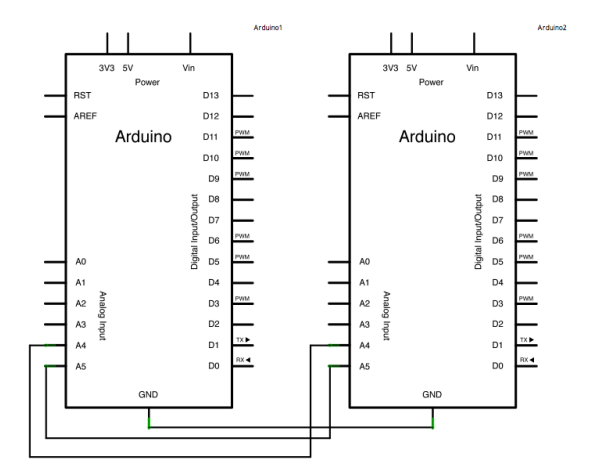

Şekil - 23.2 – I2C Haberleşme Bağlantısı 2

Master kodu:

```
#include <Wire.h>
void setup() {
  Wire.begin(); // i2c haberleşmesi başlatma
}
byte x = 0;
void loop() {
  Wire.beginTransmission(8); // 8. cihaza ilet
 Wire.write("x is "); \frac{1}{5} byte gonderme
 Wire.write(x); // 1 baye gonderme
 Wire.endTransmission(); // iletişimi durdur.
  x++; // x i 1 arttır.
  delay(500); 
}
```
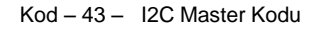

Slave kodu:

```
#include <Wire.h>
void setup() {
 Wire.begin(8); \frac{1}{2} i2c haberlesmesini 8. adresle baslat
  Wire.onReceive(receiveEvent); // alıcı modda ol
 Serial.begin(9600); // serial haberleşmeyi ac
}
void loop() {
 delay(100); }
void receiveEvent(int gelen) {
  while (1 < Wire.available()) { // gelen bayte varsa
   char c = Wire.read(); //gelen baytı oku c ye ata
  Serial.print(c); // karakteri ekrana yaz
  }
 int x = Wire.read(); // gelen integer oku
 Serial.println(x); \frac{1}{2} seri porta yaz
}
```
#### $Kod - 44 - 12C$  Slave

#### **23.2. SPI Veri Yolu**

Serial Peripheral Interface (SPI) kısa mesafelerde hızlı veya birden fazla çevresel cihazlar ile iletişim kurmak için mikroişlemci tarafından kullanılan bir senkron seri veri protokolüdür. Ayrıca, iki mikroişlemcisi arasındaki iletişim için kullanılabilir. Motorola tarafından gerçekleştirilmiştir. Yüksek hızlara çıkabilir.

SPI bağlantısı için 4 adet pin gereklidir. Bunlar:

- **MISO** (Master In Slave Out) master veri göndermek için Slave hattı,
- **MOSI** (Master Out Slave In) çevre birimleri veri göndermek için ,
- **SCK** (Serial Clock) master tarafından oluşturulan veri aktarımını senkronize etmek için saat darbesi
- **SS** (Slave Select) Belirli aygıtları etkinleştirme ve devre dışı bırakmak için kullanabileceğiniz pin.

| <b>Bord</b> | <b>MOSI</b><br>Pini | <b>MISO</b><br>Pini | <b>SCK</b><br>Pini | SS<br>(Slave) | SS<br>(Master) |
|-------------|---------------------|---------------------|--------------------|---------------|----------------|
| Uno         | 11                  | 12                  | 13                 | 10            |                |
| Mega        |                     |                     | 3                  | 53            |                |
| Leonardo    |                     |                     | 3                  |               |                |
| Due         |                     |                     | 3                  |               | 4,10,52        |

Tablo – 23.2 – SPI Haberleşme Pin Yapısı

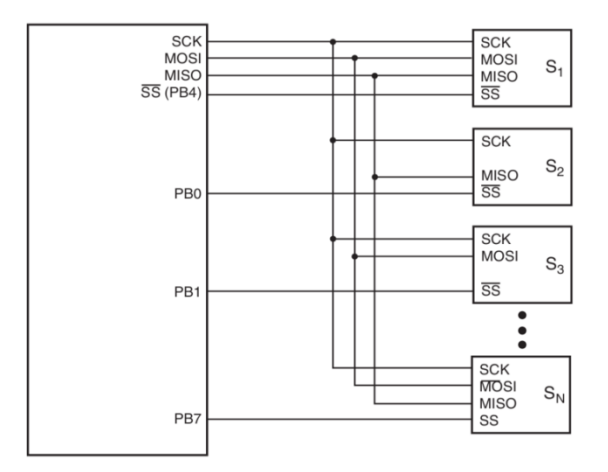

Şekil - 23.3 – SPI Haberleşme Bağlantısı 1

SPI veri yolunda iletişimi her zaman master başlatır.

#### *Örnek*

İki arduino arası SPI protokolü ile veri alışverişi yapalım.

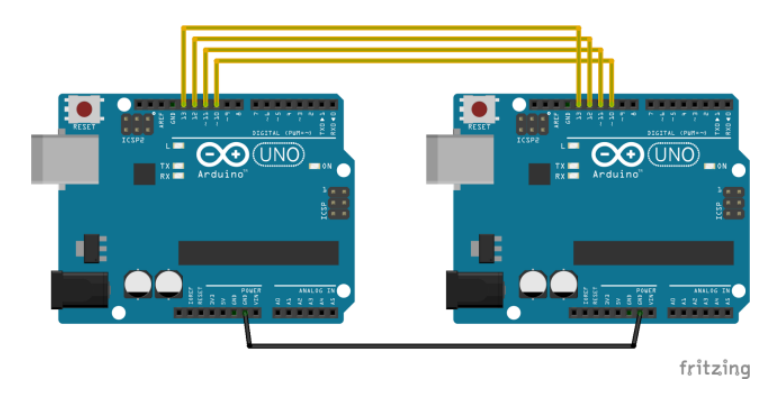

Şekil - 23.4 – SPI Haberleşme Bağlantısı 2

Master kodu:

```
#include <SPI.h>
void setup (void)
{ digitalWrite(SS, HIGH); 
  SPI.begin ();
  SPI.setClockDivider(SPI_CLOCK_DIV8);
} 
void loop (void)
{
  char c;
 digitalWrite(SS, LOW); // ss pin 10
 for (const char * p = "deneme!\n"; c = *p; p++)
   SPI.transfer (c);
  digitalWrite(SS, HIGH);
  delay (1000); 
}
```
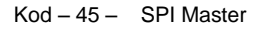

Slave kodu:

```
#include <SPI.h>
char gelen [100];
volatile byte pos;
volatile bool process_it;
void setup (void){
  Serial.begin (115200); 
 SPCR = bit (SPE);
  pinMode (MISO, OUTPUT);
 pos = 0;
 process it = false;
  SPI.attachInterrupt();
} 
ISR (SPI_STC_vect)
{
byte c = SPDR;
  // add to gelenfer if room
  if (pos < sizeof gelen){
 gelen [pos++] = c;if (c == \n'') \text{process}_it = true;} 
void loop (void)
{
 if (process it) \{gelen [pos] = 0;
   Serial.println (gelen);
  pos = 0;
   process_it = false;
 } 
}
```
Kod – 46– SPI Slave

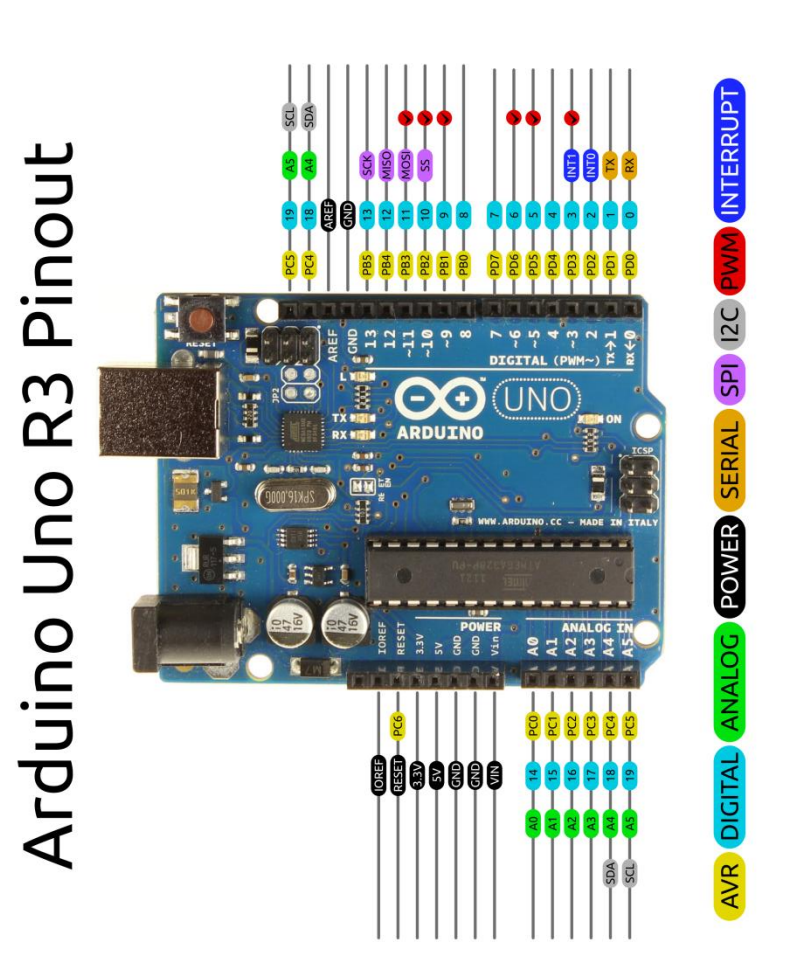

## **24. Arduino Detaylı Pin Yapısı**

Şekil - 24.1 – Arduino Detalı Pin Yapısı

 $\bigodot$   $\bigodot$   $\bigodot$   $\bigodot$  2014 by Bouni

## **25. ASCII Kodları**

Sembollerin sayısal karşılıklarını belirleyerek, sayısal olmayan ya da alfabetik türdeki bilgiyi bilgisayarda temsil etmek amacıyla kullanılan kodlama sistemlerinden en yaygın olarak kullanılanı ASCII kodlama sistemidir.

ASCII sözcüğü **A**merican **S**tandart **C**ode For **I**nformation **I**nterchange sözcüklerinin koyu yazılmış ilk harflerinden oluşan yapay bir sözcüktür. ASCII kodlama sistemi her sembol için 8 bit kullanmaktadır. Sekiz bit kullanarak 0 ila 255 rakamları ile toplam 256 adet sembol temsil edilebilmektedir.

ASCII kodlama sistemi 1963 yılında tanımlanmıştır. Onluk sistemdeki (Decimal) ASCII kodlar ve karakter karşılıkları bu tablolarda

görülmektedir.

Örneğin KAR kelimesi 75 , 65 ve 82 nolu ASCII karakterlerdir ve bilgisayarda ikili sayı:

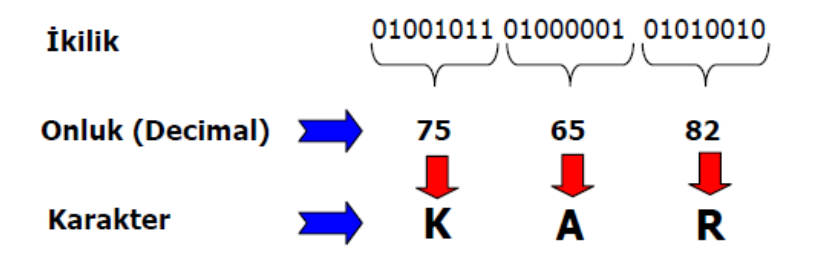

Şekil - 25.1 – ASCII Örnek

# **ASCII Table**

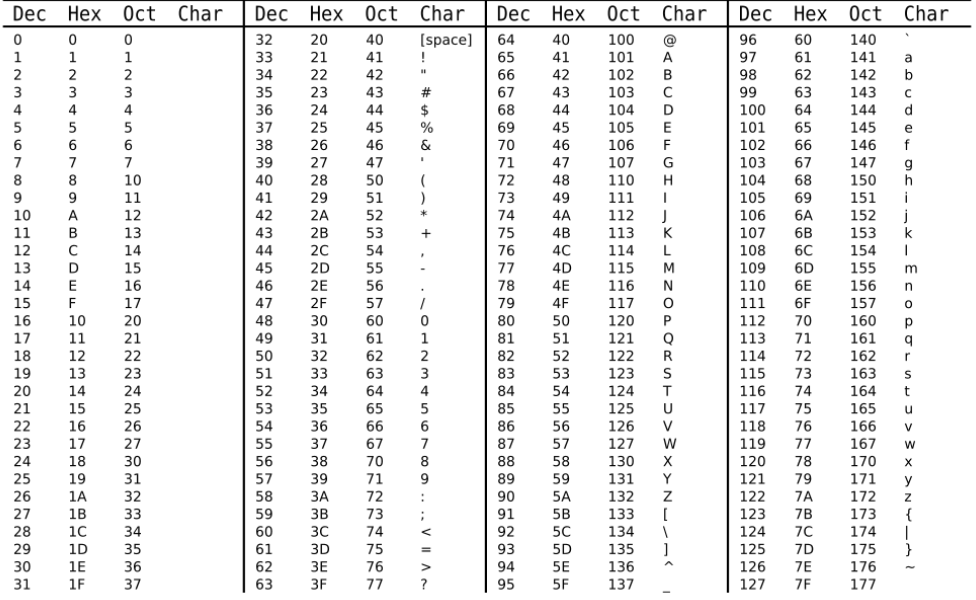

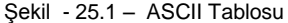

## **KODLAR LİSTESİ**

Kod -1 – Blink Kod - 2 – Setup  $Kod - 3 - Loop$  $Kod - 4 - if$ Kod - 5 – if/else Kod - 6 – switch/case Kod - 7 – while  $Kod - 8 - do$  while Kod - 9 – break Kod - 10 – continue Kod - 11 – return1 Kod - 12 – return2 Kod - 13 – go to Kod - 14 – Süslü Parantez Kod - 15 – Toplama, Çıkarma, Çarpma, Bölme Kod - 16 – Eşit eşit, Eşit değil, Küçüktür, Büyüktür, Küçük eşittir, Büyük eşittir. Kod - 17 – Mantıksal Ve Kod - 18 – Mantıksal Değil Kod - 19 – **+= , -= , \*= , /= , %=** Kod - 20 – Bitsel Lojik Ve Kod - 21 – INPUT,OUTPUT Kod - 22 – true / false Kod - 23 – substring Kod - 24 – PROGMEM Kullanımı Kod - 25 – sizeof Kod - 26 – digitalRead Kod - 27 – analogRead Kod - 28 – analogWrite Kod - 29 – millis Kod - 30 – delayMicroseconds Kod - 31 – Bir Karakterin Analizi Kod - 32 – Serial.begin Kod - 33 – Serial.read Kod - 34 – Serial.print Kod - 35 – Donanım Interrupt Kod - 36 – Timer Interrupt Kod - 37 – Random Sayı Üretme Kod - 38 – Random Sayı Üretme2 Kod - 39 – shiftOut Kod – 40 – EEPROM.read Kod - 41– EEPROM.write Kod - 42 – Kapsamlı EEPROM Kod - 43 – I2C Master Kod - 44 – I2C Slave Kod - 45 – SPI Master

## **ŞEKİLLER Ve TABLOLAR LİSTESİ**

- Şekil 1.1 Arduino Uno Özellikleri
- Şekil 1.2 Atmega 328P Pin isimleri
- Sekil 1.3 Arduino Uno kartı
- Şekil 1.4 Yazılım Yüklenmesi (I Agree)
- Şekil 1.5 Yazılım Yüklenmesi2 (Next)
- Şekil 1.6 Yazılım Yüklenmesi3 (Install)
- Şekil 1.7 Arduino IDE
- Şekil 1.8 Blink Led Devre Şeması
- Şekil 2.1 Loop
- Şekil 3.1 Buton, Led Devre Şeması
- Şekil 3.2 Potansiyometre Devre Şeması
- Şekil 3.3 Pull Up/ Pull Down Dirençler
- Şekil 3.4 Led Devre Şeması
- Sekil 7.1 Led Buton Devre Seması
- Şekil 11.1 sizeof çıktısı
- Şekil 12.1 Led Devre Şeması
- Şekil 12.1 Program çıktısı
- Sekil 12.1 Potansiyometre Devre Şeması
- Şekil 12.1 Potansiyometre Led Devre Şeması
- Şekil 14.1 millis Program Çıktısı
- Şekil 17.1 Karakter Analizi Çıktısı
- Şekil 18.1 Serial.print Ekran Çıktısı
- Şekil 19.1 Buton- Led Devre Şeması
- Şekil 21.1 Kare Dalga Sinyali
- Şekil 21.2 74HC95 Entegresi İle Led Devresi
- Şekil 21.3 74HC95 Entegresi Pin Yapısı
- Şekil 22.1 EEPROM Ekran Çıktısı
- Şekil 23.1 I2C Haberleşme Bağlantısı 1
- Şekil 23.2 I2C Haberleşme Bağlantısı 2
- Şekil 23.3 SPI Haberleşme Bağlantısı 1
- Şekil 23.4 SPI Haberleşme Bağlantısı 2
- Şekil 24.1 Arduino Detalı Pin Yapısı
- Şekil 25.1 ASCII Örnek
- Tablo 8.1 Bitsel Operatörler
- Tablo 9.1 Sayı Sistemleri
- Tablo 10.1 Dönüşümler Tablosu
- Tablo 18.1 Interrupt pin Tablosu
- Tablo 23.1 I2C Haberleşme Pin Yapısı
- Tablo 23.2 SPI Haberleşme Pin Yapısı